Τεχνολογικό Εκπαιδευτικό Ίδρυµα Κρήτης

Σχολή Τεχνολογικών Εφαρµογών Τµήµα Εφαρµοσµένης Πληροφορικής **&** Πολυµέσων

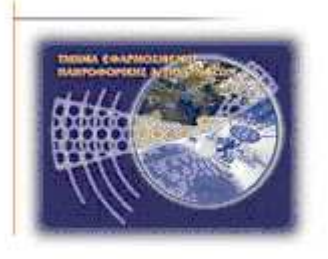

Πτυχιακή εργασία

# ΣΥΣΤΗΜΑΤΑ ΑΥΤΟΜΑΤΗΣ ΧΡΩΜΑΤΙΚΗΣ ΑΝΑΛΥΣΗΣ ΓΙΑ ΤΟΝ ΧΡΟΝΙΚΟ ΠΡΟΣ∆ΙΟΡΙΣΜΟ ΜΕΛΑΝΙΑΣ ΣΤΟ ∆ΕΡΜΑ

Σπουδάστριες **:** Σκαράκη Άννα **(** ΑΜ **: 1867 )** Σφακιανάκη Σταυρούλα **(**ΑΜ **: 1961 )** 

Επιβλέπων καθηγητής **:** Τριανταφυλλίδης Γεώργιος

ΗΡΑΚΛΕΙΟ**, 2012**

#### ΠΕΡΙΛΗΨΗ

Η παρούσα πτυχιακή εργασία, εκπονήθηκε για το Τεχνολογικό εκπαιδευτικό Κρήτης, στη Σχολή Τεχνολογικών Εφαρµογών και στο Τµήµα Εφαρµοσµένης Πληροφορικής & Πολυµέσων µε θέµα τα Συστήµατα αυτόµατης χρωµατικής ανάλυσης για τον χρονικό προσδιορισµό µελανιάς στο δέρµα. Πιο αναλυτικά:

Στο 1<sup>0</sup> κεφάλαιο αναλύεται η ανατομία και η φυσιολογία του δέρματος δηλαδή η επιδερµίδα, η χοριο-επιδερµική ένωση, τα αγγεία και τα νεύρα του δέρµατος και η φυσιολογία δέρµατος.

Στο 2<sup>0</sup> κεφάλαιο παρουσιάζεται η γραφική διεπιφάνεια και η ανάπτυξη σε πλατφόρµα matlab, δηλαδή πως γίνεται η εισαγωγή στο σύστηµα matlab: εισαγωγή πινάκων και η δηµιουργία γραφικών παραστάσεων, η δηµιουργία προγραµµάτων σε αρχεία-µ: δηµιουργία συναρτήσεων, η επεξεργασία γραφικών στη πλατφόρµα, το γραµµικό φιλτράρισµα, εξηγείται το matlab gui, το περιβάλλον guide και τέλος η ανεξαρτητοποίηση της γραφικής διεπιφάνειας χρήστη από την πλατφόρµα του matlab µε την χρησιµοποίηση του matlab compiler 4.

Στο 3° κεφάλαιο αναλύονται οι εικόνες και η ψηφιακή επεξεργασία τους με τη βοήθεια του matlab, δηλαδή οι τύποι εικόνων και η δοµή τους στο matlab, η κατάτµηση εικόνας, οι µορφολογικοί τελεστές, η ανάλυση υφής, η χρωµατική ανάλυση, η ταξινόµηση προτύπων, οι χρήσιµες συναρτήσεις ανάλυσης και επεξεργασίας εικόνας µε το matlab και οι κλινικές εφαρµογές.

Στο 4<sup>0</sup> κεφάλαιο που αποτελεί το πειραματικό μέρος της εργασίας, πραγµατοποιείται η ανάλυση του κώδικα για την χρωµατική ανάλυση και τον χρονικό προσδιορισµό του µελανώµατος.

Στο τέλος της εν λόγω εργασίας παρατίθενται τα συµπεράσµατα και η βιβλιογραφία της.

2

#### **ABSTRACT**

The present final work, was worked out for the Technological teacher Crete, in the Faculty of Technological Applications and in the Department of Applied Information technology and Multimedias on the subject the Systems of automatic chromatic analysis for the time determination melanias in the skin. More analytically:

In the  $1^{\circ}$  capital are analyzed the anatomy and the physiology of skin that is to say the cuticle, the chorio-epidermiki union, the vessels and the nerves of skin and the physiology of skin.

In the  $2^{\circ}$  capital is presented the graphic diepifaneia and growth in platform matlab, that is to say that becomes the import in the system matlab: import of tables and the creation of graphic representations, the creation of programs in files-m: creation of interelations, the treatment graphic in the platform, the linear infiltration, is explained matlab gui, the environment guide and finally the emancipation of graphic diepifaneias user from the platform matlab with the utilization the matlab compiler 4.

In the 3rd chapter are analyzed the pictures and their digital treatment with the help matlab, that is to say the types of pictures and their structure in matlab, the segmentation of picture, morphological telestes, the analysis of texture, the chromatic analysis, the classification of models, the useful interelations of analysis and treatment of picture with matlab and the clinical applications.

In the  $4^{\circ}$  capital that constitutes the experimental part of work, is realized the analysis of code for the chromatic analysis and the time determination of melanoma.

In the end of work in question are mentioned the conclusions and her bibliography.

# ΠΕΡΙΕΧΟΜΕΝΑ

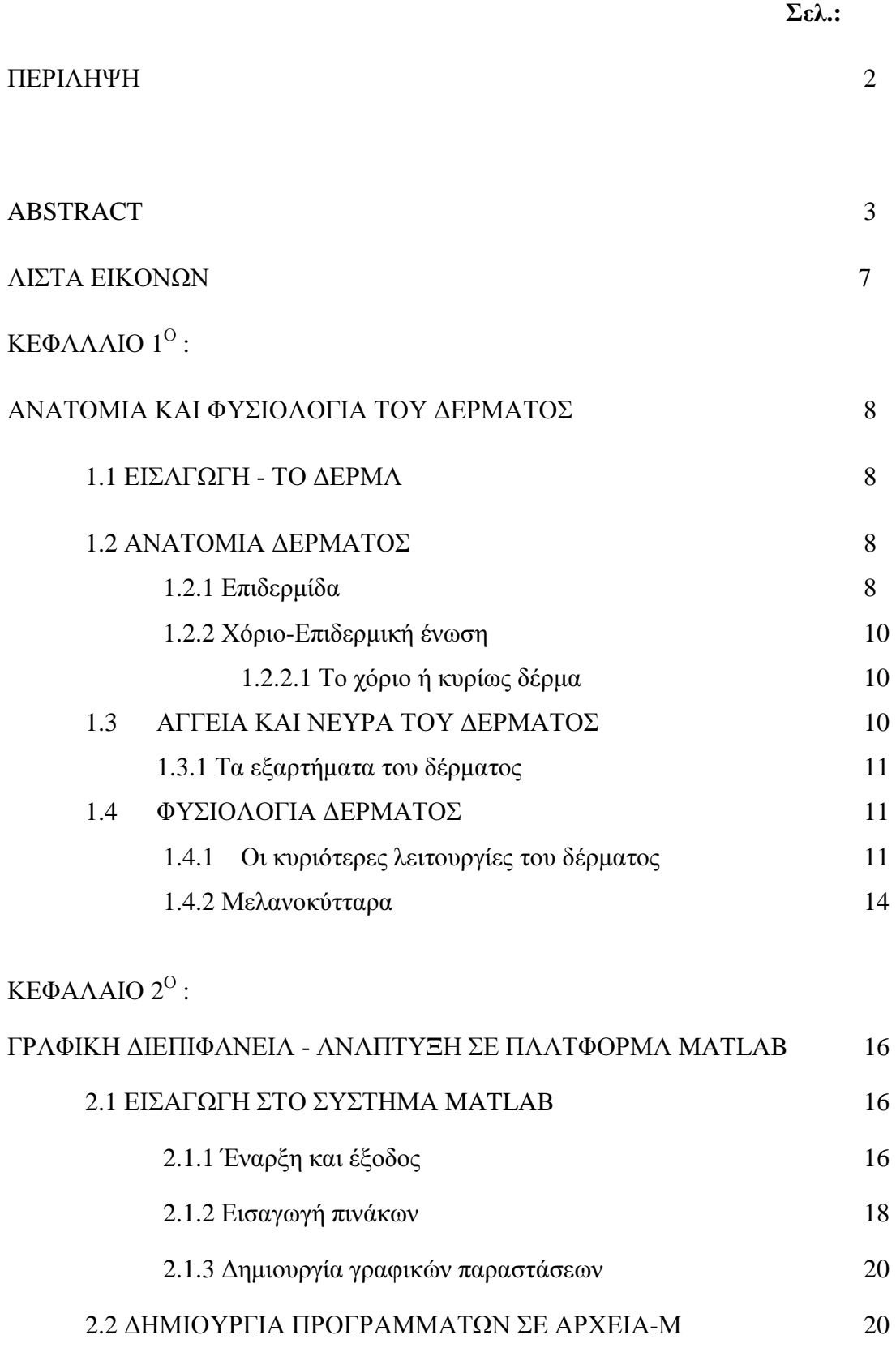

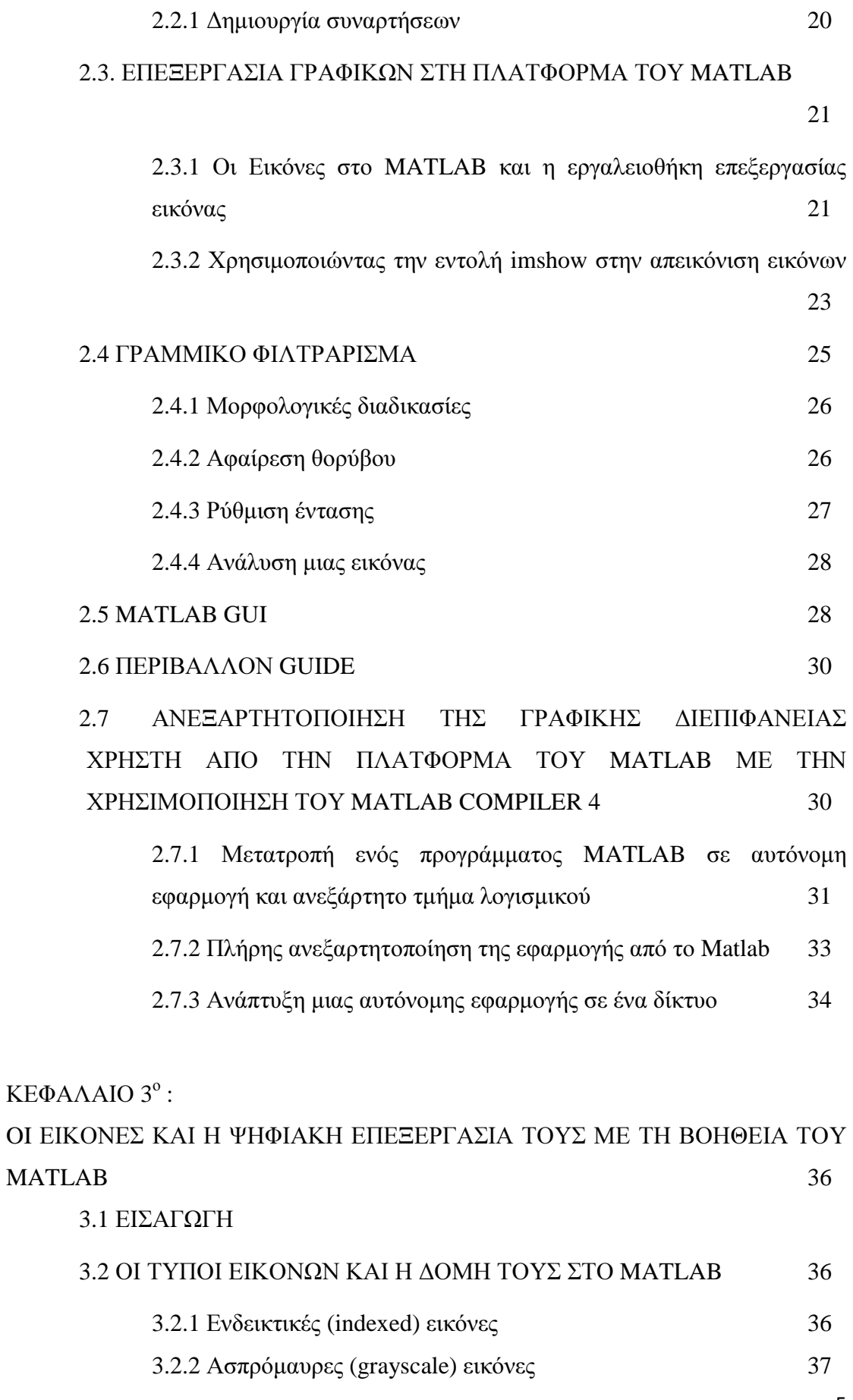

5

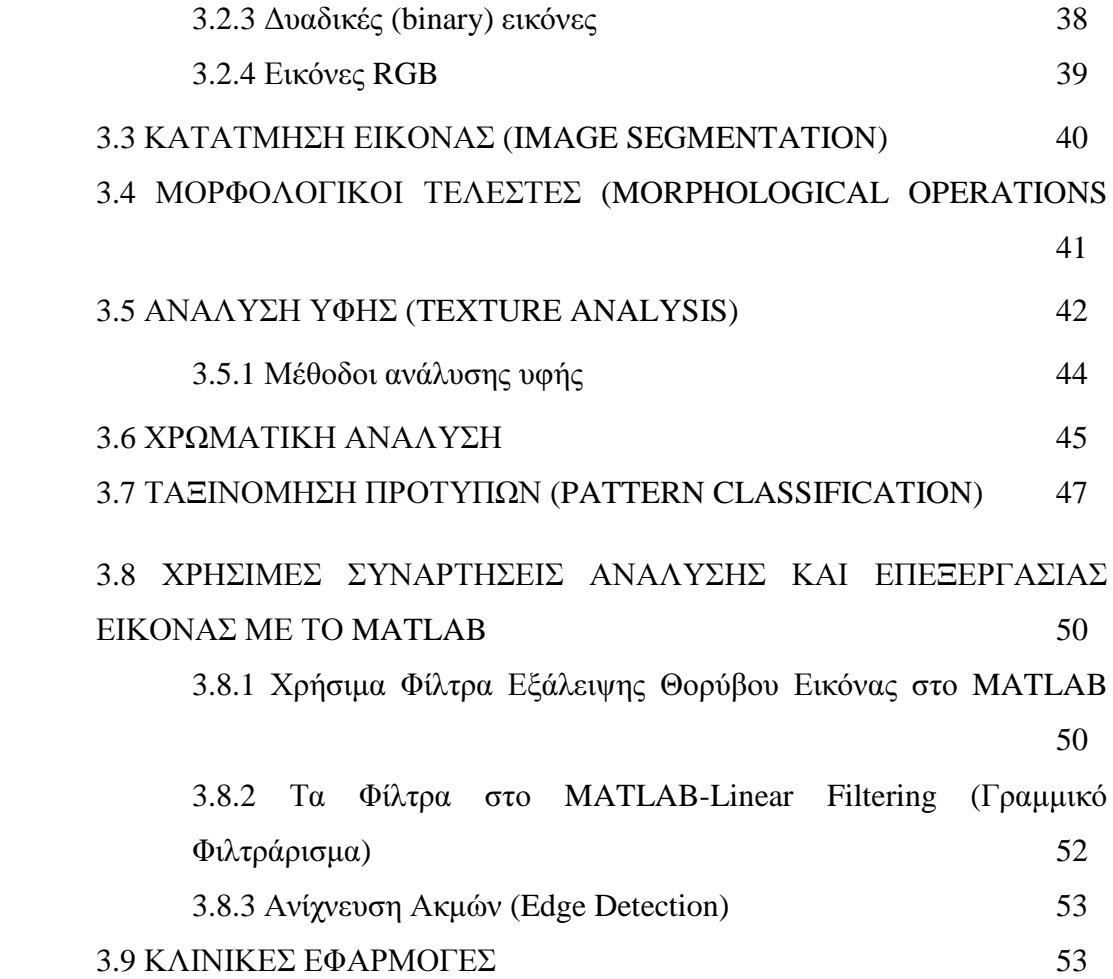

KΕΦΑΛΑΙΟ  $4^{\circ}$  :

ΠΕΙΡΑΜΑΤΙΚΟ ΜΕΡΟΣ – ΑΝΑΛΥΣΗ ΚΩ∆ΙΚΑ ΓΙΑ ΤΗΝ ΧΡΩΜΑΤΙΚΗ ΑΝΑΛΥΣΗ ΚΑΙ ΤΟΝ ΧΡΟΝΙΚΟ ΠΡΟΣ∆ΙΟΡΙΣΜΟ ΤΟΥ ΜΕΛΑΝΟΜΑΤΟΣ 56

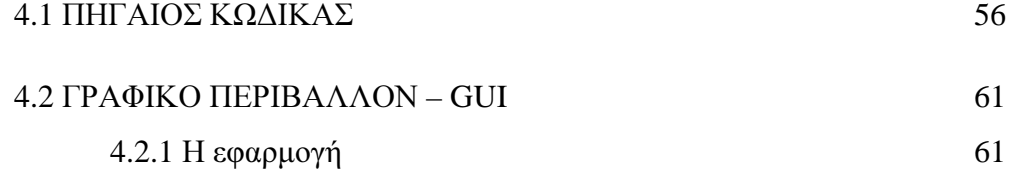

ΣΥΜΠΕΡΑΣΜΑΤΑ 70

## ΒΙΒΛΙΟΓΡΑΦΙΑ 71

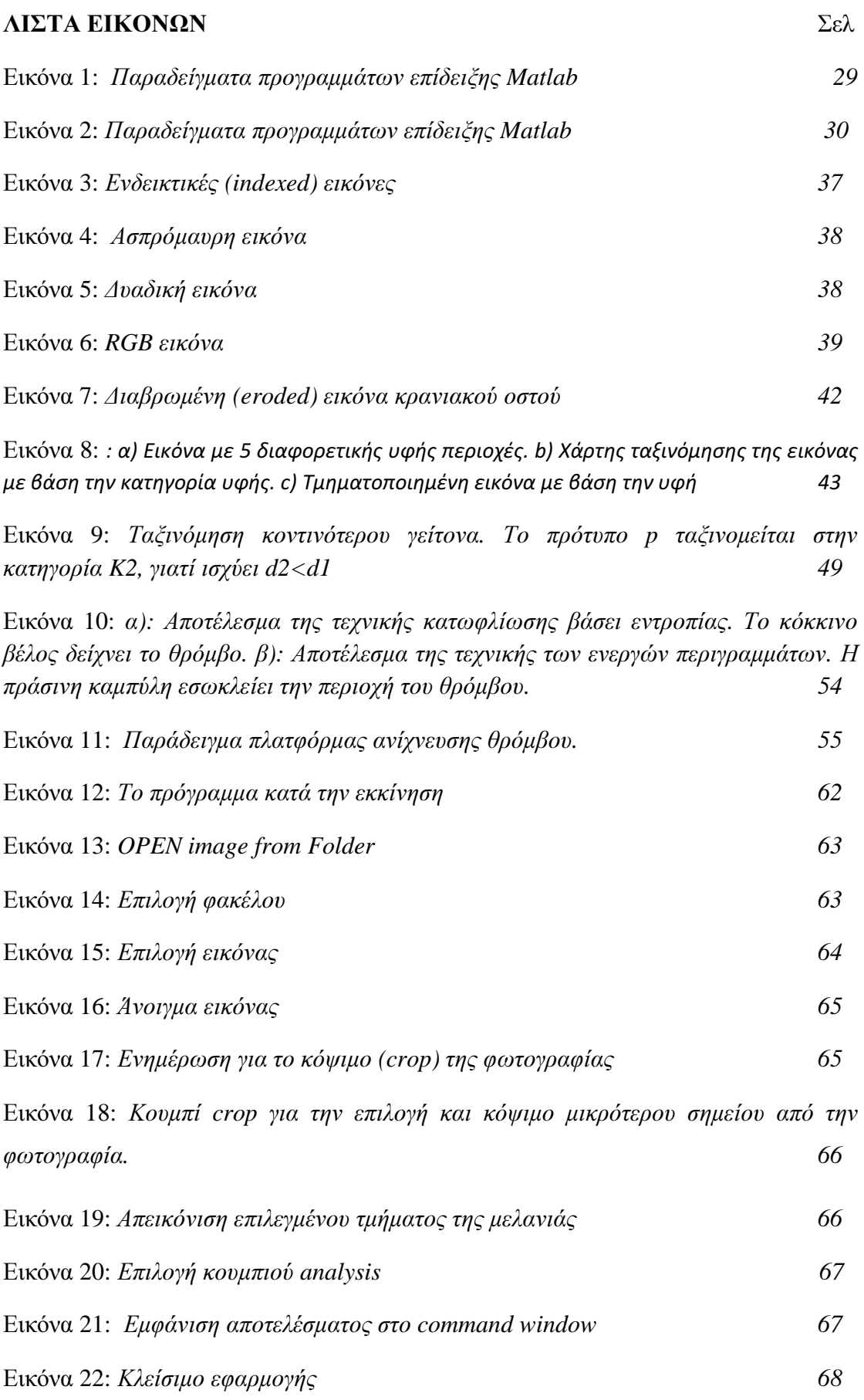

# ΚΕΦΑΛΑΙΟ **1**<sup>Ο</sup>  **:**

#### ΑΝΑΤΟΜΙΑ ΚΑΙ ΦΥΣΙΟΛΟΓΙΑ ΤΟΥ ∆ΕΡΜΑΤΟΣ

#### **1.1** ΕΙΣΑΓΩΓΗ **-** ΤΟ ∆ΕΡΜΑ

Το δέρµα είναι ένα πολύτιµο όργανο του σώµατος στο οποίο εκτελούνται πολλές και σηµαντικές φυσιολογικές λειτουργίες.

#### Έχει δύο στιβάδες*:*

- Την επιδερµίδα, η οποία είναι η εξωτερική, επιθηλιακή στιβάδα και
- το χόριο ή κυρίως δέρµα το οποίο αποτελεί την εσωτερική στιβάδα, κάτω από το χόριο υπάρχει χαλαρός συνδετικός ιστός, το υπόδερµα ή υποδόριος ιστός. Είναι το µεγαλύτερο όργανο του σώµατος µε µέση επιφάνεια περίπου 2 m2 και Βάρος περίπου 4 kg και περιέχει 70 % νερό (το 13 % του νερού του δέρµατος βρίσκεται στη κερατίνη στιβάδα ).

Το δέρµα επίσης έχει και τα εξαρτήµατα του, τα οποία είναι οι αδένες (σµηγµατογόνοι και ιδρωτοποιοί), οι τρίχες και τα νύχια. Είναι όργανο κοινωνικής επικοινωνίας και δείκτης εσωτερικών παθήσεων.(Χατζηµπούγιας, 2003 ∆ερβίσογλου, 2002)

#### **1.2** ΑΝΑΤΟΜΙΑ ∆ΕΡΜΑΤΟΣ

#### **1.2.1** Επιδερµίδα

- α. Οι στοιβάδες της επιδερµίδας*:* 
	- Βασική ή µητρική στιβάδα
	- Μαλπιγιανή ή ακανθωτή στιβάδα
- Κοκκώδης στιβάδα και
- Κεράτινη στιβάδα

Η βαθύτερη από τις στιβάδες της επιδερµίδας είναι η βασική στιβάδα η οποία αποτελείται από 1 στίχο επιθηλιακών κυττάρων ορθογωνίου σχήµατος. Τα κύτταρα της βασικής στιβάδας παρουσιάζουν µιτώσεις, πολλαπλασιάζονται και ανεβαίνουν προς την επιφάνεια, µε σκοπό τελικώς να σχηµατίσουν την κεράτινη στιβάδα.

Πάνω από τη βασική στιβάδα υπάρχει η Μαλπιγιανή ή ακανθωτή στιβάδα.

Η Μαλπιγιανή στιβάδα αποτελείται από πολλούς στοίχους κυττάρων τα οποία όσο ανεβαίνουν προς την επιφάνεια του δέρµατος σχηµατίζουν την κοκκώδη στιβάδα.

Η κοκκώδης στιβάδα περιέχει κοκκία κερατοϋαλίνης, τα οποία αποτελούν την προδροµική ουσία της κεράτινης. Η κοκκώδη στιβάδα περιέχει επίσης λιπίδια τα οποία αποβάλλονται στο µεσοκυττάριο διάστηµα και συµβάλλουν στην κυτταρική συνοχή.

Η τελική εξωτερική στιβάδα, είναι η κεράτινη στιβάδα η οποία αποτελείται πλέον από επιπεδωµένα, απύρηνα κύτταρα (πετάλια), µε κεραµωτή αλληλουχία. Τα κύτταρα της κεράτινης στιβάδας, συνενώνονται σταθερά µεταξύ τους και δημιουργούν φραγμό προς το περιβάλλον και προσδίδουν στο δέρμα μία σημαντική ιδιότητα, την αδιαπερατότητα.

Στις παλάµες και τα πέλµατα, µεταξύ της κεράτινης και της κοκκώδους στιβάδας, υπάρχει µια επιπλέον στιβάδα, η διαυγής στιβάδα (Χατζηµπούγιας, 2003 Πέπα, 2002).

#### β. Οι αδένες της επιδερµίδας*:*

Το δέρµα έχει έναν δικό του ολοκληρωµένο µηχανισµό ενυδάτωσης και διατήρησης του pH. Μέρος αυτού του µηχανισµού είναι και οι αδένες που βρίσκονται στο δέρµα. Οι αδένες χωρίζονται σε σµηγµατογόνους και ιδρωτοποιούς.

Οι σµηγµατογόνοι αδένες βρίσκονται στους µικρούς θύλακες των τριχών. Εκκρίνουν σµήγµα, µια πλούσια σε λιπίδια ελαιώδη ουσία που παίζει σηµαντικό ρόλο στην περιεκτικότητα σε υγρασία και διατήρηση του όξινου µανδύα της επιδερµίδας.

Οι ιδρωτοποιοί αδένες αποτελούν έναν από τους µηχανισµούς θερµορύθµισης του οργανισµού µας. Μέσω των ιδρωτοποιών αδένων εκκρίνεται νερό, ουρία (urea), εστέρας γαλακτικού οξέος (lactate) και άλλα µικρά µόρια. Ο ιδρώτας έχει pH 4,5 µε 5,5. Η ουρία δρα ως διυγραντική ουσία για να αυξήσει την υγρασία της επιδερµίδας, ο εστέρας γαλακτικού οξέος λειτουργεί ελέγχοντας την απολέπιση του χορίου.

Όταν αναφερόµαστε στον όξινο µανδύα, εννοούµε το pH της επιφάνειας του δέρµατος. Η σύνθεση των εκκρίσεων από τους αδένες είναι ελαφρώς όξινη(Χατζηµπούγιας, 2003 Πέπα, 2002).

#### **1.2.2** Χόριο**-**επιδερµική ένωση

Η ένωση επιδερµίδας και χορίου γίνεται µε καταδύσεις της επιδερµίδας στο χόριο και αντίστοιχες αναδύσεις του χορίου γνωστές θηλές. Μία µεµβράνη, η βασική µεµβράνη χωρίζει την επιδερµίδα από το χόριο και αποτελείται από δύο λεπτά πέταλα διακριτά µε το ηλεκτρονικό µικροσκόπιο.

Η δερµο-επιδερµική ένωση εξασφαλίζει µηχανική υποστήριξη της επιδερµίδας και λειτουργεί και σαν ηµιδιαπερατό φίλτρο που ρυθµίζει τη δίοδο ουσιών από τα έξω προς τα µέσα και αντίστροφα (Χατζηµπούγιας, 2003 ∆ερβίσογλου, 2002).

#### **1.2.2.1** Το χόριο ή κυρίως δέρµα

Το χόριο τρέφει και υποστηρίζει την επιδερµίδα. Στο χόριο υπάρχουν αυτόχθονα και ετερόχρονα κύτταρα. Τα περισσότερα από τα αυτόχθονα κύτταρα είναι οι ινοβλάστες, οι οποίοι συνθέτουν 3 ειδών ίνες, τις κολλαγόνου ίνες, τις ελαστικές ίνες και τέλος τις δικτυωτές ίνες. Οι βασικότερες ίνες είναι οι κολλαγόνοι ίνες οι οποίες εξασφαλίζουν τη δοµική υποστήριξη του δέρµατος. Οι ελαστικές ίνες εξασφαλίζουν την ελαστικότητα του δέρµατος, Τα ετερόχρονα κύτταρα του χορίου είναι τα µαστοκύτταρα, τα µακροφάγα και τα λεµφοκύτταρα (Χατζηµπούγιας, 2003).

#### **1.3** ΑΓΓΕΙΑ ΚΑΙ ΝΕΥΡΑ ΤΟΥ ∆ΕΡΜΑΤΟΣ

Τα αγγεία του δέρµατος (αρτηρίες-φλέβες-τριχοειδή) δηµιουργούν 2 κύρια οριζόντια πλέγµατα. Το εν τω βάθη αγγειακό πλέγµα, το οποίο βρίσκεται κοντά στο υποδόριο λίπος και τροφοδοτεί τους ιδρωτοποιούς αδένες και τους θυλάκους των τριχών. Το επιπολής αγγειακό πλέγµα βρίσκεται στο ανώτερο-χόριο (θηλώδες στρώµα) και εκπέµπει τις τριχοειδείς αγκύλες, οι οποίες αιµατώνουν τις ανώτερες στιβάδες του χορίου και την επιδερµίδα.

Εις το χόριο υπάρχουν επίσης λεµφαγγεία, όπως επίσης και πλήθος αισθητικών νεύρων και νευρικών (Χατζηµπούγιας, 2003 ∆ερβίσογλου, 2002).

#### **1.3.1** Τα εξαρτήµατα του δέρµατος

Τα εξαρτήµατα του δέρµατος είναι τα εξής*:* 

- Τρίχες
- Νύχια
- Αδένες (ιδρωτοποιοί και σµηγµατογόνοι)

Ο τριχοσµηγµατογόνος θύλακος αποτελείται από τον τριχικό θύλακο, έναν ή περισσότερους σµηγµατογόνους αδένες και από τον ορθωτήρα µυ της τρίχας. Ο σµηγµατογόνος αδένας εκκρίνει το σµήγµα, µια ουσία η οποία προέρχεται από την αποσύνθεση των κυττάρων του σµηγµατογόνου αδένα. Ο σµηγµατογόνος αδένας δεν έχει εκφορητικό µέρος και το σµήγµα φθάνει στην επιφάνεια µέσα από το θύλακο.

Η δραστηριότητα του σµηγµατογόνου αυξάνεται µε την εφηβεία. Οι τριχοσµηγµατογόνοι θύλακοι βρίσκονται σ΄όλη την επιφάνεια του δέρµατος εκτός από τις παλάµες, τα πέλµατα, την ονυχοφόρο φάλαγγα των δακτύλων και το δέρµα της πόσθης. Οι ιδρωτοποιοί αδένες ανήκουν στους εκκρινείς αδένες, υπάρχουν σε ολόκληρο το σώµα και σχετίζονται µε τη θερµορύθµιση (∆ερβίσογλου, 2002).

#### **1.4** ΦΥΣΙΟΛΟΓΙΑ ∆ΕΡΜΑΤΟΣ

#### **1.4.1** Οι κυριότερες λειτουργίες του δέρµατος

- προστατευτική λειτουργία
- αισθητήρια λειτουργία
- θερµορυθµιστική λειτουργία
- µεταβολική λειτουργία
- απεκκριτική και απορροφητική λειτουργία
- ενδοκρινής λειτουργία
- ανοσοποιητική λειτουργία
- κερατινοποίηση
- παραγωγή µελανίνης

α. Προστατευτική λειτουργία. Το δέρµα µας προστατεύει από τις βλαπτικές επιδράσεις του περιβάλλοντος. Οι επιδράσεις αυτές διακρίνονται σε: µηχανικές, θερµικές, χηµικές, επιδράσεις από την ηλιακή ακτινοβολία, µικροβιακές και παρασιτικές.

Ειδικότερα η προστασία επιτελείται από*:*  α)τις µηχανικές κακώσεις, β)από τις θερµικές επιδράσεις, γ)από τις ηλεκτρικές κακώσεις, δ)από την ηλιακή ακτινοβολία, ε)από τις χηµικές προσβολές, στ)από τις µικροβιακές και παρασιτικές προσβολές

β. Αισθητήρια λειτουργία. Το δέρµα είναι το αισθητήριο όργανο της αφής, της πίεσης, του θερµού, του ψυχρού, και του πόνου.

γ. Θερµορυθµιστική λειτουργία. Η θερµοκρασία του σώµατος (37ο) διατηρείται σταθερή χάρις στην ισορροπία της παραγοµένης και αποβαλλοµένης θερµότητας. Το δέρµα παίζει σηµαντικό ρόλο στη θερµορύθµιση µε δύο µηχανισµούς: την παραγωγή και εξάτµιση το ιδρώτα και τη διαστολή ή συστολή των επιφανειακών αγγείων.

δ. Μεταβολική λειτουργία. Στο δέρµα µεταβολίζονται οι πρωτεΐνες οι υδατάνθρακες, τα λίπη, το νερό οι βιταµίνες, και οι ηλεκτρολύτες.

ε. Απεκκριτική λειτουργία του δέρµατος. Το δέρµα αποτελεί σηµαντικό όργανο ελέγχου µέσω του οποίου απεκκρίνονται διάφορες ουσίες και απορροφώνται άλλες ουσίες. Από το δέρµα αποβάλλεται κυρίως ο ιδρώτας και το σµήγµα.

Το σµήγµα παράγεται από τους σµηγµατογόνους αδένες και περιέχει σε µεγάλη αναλογία ουδέτερα λίπη ή ελεύθερα λιπαρά οξέα και λιποειδή, όπως χοληστερίνη, προβιταµίνη D, βιταµίνη Α και καροτένιο. Η έκκριση του σµήγµατος αρχίζει στην εφηβεία κάτω από την επίδραση των ανδρογόνων ορµονών. Το σµήγµα αποτελείται από λιπαρά οξέα, σκουαλένιο, χοληστερόλη, τριγλυκερίδια, και εστέρες κηρού.

Συντελεί εις την προασπιστική λειτουργία του δέρµατος έναντι των µικροβίων και των µυκήτων και συµµετέχει στο σχηµατισµό στην επιφάνεια του δέρµατος ενός προστατευτικού λιπαρού υµένα. Η ηµερήσια έκκριση των σµηγµατογόνων αδένων υπολογίζεται σε 1-2g.

στ. Απορροφητική λειτουργία του δέρµατος. Η είσοδος των διαφόρων ουσιών από τον έξω κόσµο προς τον οργανισµό επιτελείται µέσω της επιδερµίδας και των τριχοσµηγµατογόνων θυλάκων. Μέσω του δέρµατος απορροφούνται µικρές ποσότητες οξυγόνου, νερό, και άλλες λιποδιαλυτές ουσίες.

ζ. Ανοσοποιητική λειτουργία του δέρµατος. Από τα λεµφοκύτταρα σχηµατίζονται τα κύτταρα-αντισώµατα κατά τον µηχανισµό της κυτταρικής ανοσίας, ενώ από τα πλασµατοκύτταρα σχηµατίζονται οι ανοσοσφαιρίνες .

η. Κερατινοποίηση. Η κερατινοποίηση αποτελεί ειδική λειτουργία της επιδερµίδας και συνίσταται στη φυσιολογική ωρίµανση των κυττάρων της.

Τα κερατινοκύτταρα προέρχονται από τα κύτταρα της µητρικής στιβάδας. Καθώς τα κύτταρα της µητρικής στιβάδας ανεβαίνουν προς την επιφάνεια του δέρµατος υφίστανται αλλαγές , χάνουν τον πυρήνα τους και καθίστανται νεκρά κύτταρα στην επιφάνεια της επιδερµίδας τα οποία αποπίπτουν. Η διαδικασία αυτή ονοµάζεται κερατινοποίηση. Εκατοµµύρια νεκρά κύτταρα αποµακρύνονται µε αποτέλεσµα το δέρµα να ανανεώνεται.

θ. Μελανινογένεση (παραγωγή µελανίνης). Η µελανίνη παράγεται σε ειδικά κύτταρα που βρίσκονται στη βασική στιβάδα της επιδερµίδας και ονοµάζονται µελανινοκύτταρα. Το Ph του δέρµατος δείχνει την οξύτητα ή την αλκαλικότητα τού και µετριέται από 0-14. Από 0-7 το Ph είναι όξινο ( ξηρό δέρµα), 7 Ph (κανονικό, φυσιολογικό δέρµα) και 7-14 αλκαλικό Ph (λιπαρό δέρµα). Το ιδεώδες Ph για το δέρµα είναι από 4,5-5,5. Ένα δέρµα βέβαια, ανεξάρτητα από το Ph του µπορεί να είναι ευαίσθητο, αφυδατωµένο, γερασµένο κλπ. (Ιατρική και υγεία).

#### **1.4.2** Μελανοκύτταρα

Τα µελανοκύτταρα εντοπίζονται κάτω ή µεταξύ των κυττάρων της βασικής στιβάδας της επιδερµίδας καθώς επίσης και στα τριχοθυλάκια. Η βασική τους λειτουργία είναι η παραγωγή µιας καστανής χρωστικής, της ευµελανίνης η οποία προστατεύει το δέρµα από τη βλαπτική επίδραση της υπεριώδους ακτινοβολίας.

Το χρώµα του δέρµατος οφείλεται σε αρκετούς παράγοντες, αλλά οι πιο σηµαντικοί από αυτούς είναι η περιεκτικότητα του δέρµατος σε µελανίνη και καρωτίνη, ο αριθµός των αιµοφόρων αγγείων του χορίου καθώς και το χρώµα του αίµατος που κυλάει µέσα σε αυτά. Η χρωστική που υπάρχει στις κόκκινες τρίχες λέγεται φαιοµελανίνη και στη δοµή της περιέχει κυστεΐνη.

Η σύνθεση της µελανίνης γίνεται στο εσωτερικό των µελανινοκυττάρων και η τυροσινάση παίζει σηµαντικό ρόλο σε αυτή τη διεργασία. Υπό την επίδραση της τυροσινάσης, η τυροσίνη µετατρέπεται σε 3,4-διϋδροξυφαινυλανίνη (dopa) και στη συνέχεια σε dopa-κινόνη, η οποία διαµέσου µια σειράς µεταµορφώσεων µετατρέπεται σε µελανίνη. Η τυροσινάση σχηµατίζεται στα ριβοσωµάτια, µεταφέρεται στον αυλό του αδρού ενδοπλασµατικού δικτύου των µελανινοκυττάρων και αθροίζεται σε κυστίδια, τα οποία σχηµατίζονται στη συσκευή του Golgi.

Στη διεργασία σχηµατισµού των ωρίµων κοκκίων της µελανίνης µπορούν να διακριθούν *4* στάδια*:* 

Στάδιο *1:* Ένα κυστίδιο περιβαλλόµενο από µεµβράνη, αρχίζει να παρουσιάζει δραστηριότητα τυροσινάσης και σχηµατισµό λεπτόκοκκου υλικού. Στην περιφέρεια του κυστιδίου ηλεκτρονικά πυκνές ζώνες παρουσιάζουν µια κανονική διάταξη µορίων τυροσινάσης πάνω σε µία πρωτεϊνική θεµέλια ουσία

Στάδιο *2:* Το κυστίδιο (µελανόσωµα) είναι πιο ωοειδές σε σχήµα και παρουσιάζει στο εσωτερικό του παράλληλα ινίδια µε περιοδικότητα περίπου 10 nm ή εγκάρσιες γραµµώσεις της ίδιας περίπου περιοδικότητας. Στην πρωτεϊνική θεµέλια ουσία εναποτίζεται µελανίνη.

Στάδιο *3:* Λόγω του αυξηµένου σχηµατισµού µελανίνης η εσωτερική περιοδικότητα της λεπτής υφής είναι λιγότερο φανερή.

Στάδιο *4:* Το ώριµο κοκκίο µελανίνης είναι ορατό στο φωτοµικροσκόπιο και το κυστίδιο είναι εντελώς γεµάτο από µελανίνη. Με το ηλεκτρονικό µικροσκόπιο δεν

#### Πτυχιακή Εργασία Τμήματος Εφαρμοσμένης Πληροφορικής & Πολυμέσων

διακρίνονται πλέον λεπτοµέρειες στο εσωτερικό του. Το ώριµο κοκκίο είναι ελλειψοειδές σε σχήµα µε µήκος 1µm και πάχος 0,4 µm. Από τη στιγµή που θα σχηµατιστούν τα κοκκία της µελανίνης, αρχίζουν να µεταναστεύουν στις κυτταρικές αποφυάδες των µελανινοκυττάρων και µεταφέρονται στα κύτταρα της βασικής και της ακανθωτής στιβάδας της επιδερµίδας.

Ενώ τα µελανοκύτταρα συνθέτουν µελανίνη, τα επιθηλιακά κύτταρα χρησιµεύουν ως αποθήκες της χρωστικής και περιέχουν περισσότερη µελανίνη απ' ότι τα µελανοκύτταρα.

Μέσα στα κερατινοκύτταρα, τα κοκκία της µελανίνης συγχωνεύονται µε τα λυσοσωµάτια, γεγονός που αποτελεί την αιτία της εξαφάνισης της µελανίνης στα επιθηλιακά κύτταρα των ανωτέρων στοιβάδων της επιδερµίδας. Σ' αυτή την αλληλεπίδραση µεταξύ κερατινοκυττάρων και µελανινοκυττάρων η οποία έχει σαν αποτέλεσµα το χρωµατισµό του δέρµατος, σηµαντικοί παράγοντες είναι η ταχύτητα σχηµατισµού των κοκκίων της µελανίνης στα µελανοκύτταρα, η µεταφορά τους στα κερατινοκύτταρα και η τελική διάθεση των κοκκίων από τα κερατινοκύτταρα.

Τα µελανοκύτταρα µπορούν εύκολα να γίνουν ορατά µε επώαση τµηµάτων επιδερµίδας σε dopa. Αυτή η ουσία µετατρέπεται σε καστανές εναποθέσεις µελανίνης στα µελανοκύτταρα, µια αντίδραση που καταλύεται από το ένζυµο τυροσινάση. Στον άνθρωπο η µελάγχρωση (µαύρισµα) του δέρµατος, µετά από έκθεση στις υπεριώδεις ακτίνες του ηλιακού φωτός αποτελεί διαδικασία που συντελείται σε δύο στάδια. Κατ' αρχήν συµβαίνει µια φυσικοχηµική αντίδραση, η οποία µαυρίζει την προϋπάρχουσα µελανίνη και την απελευθερώνει γρήγορα στα κερατινοκύτταρα. Σ' ένα δεύτερο στάδιο, ο ρυθµός της σύνθεσης µελανίνης στα µελανοκύτταρα επιταχύνεται µε αποτέλεσµα την αύξηση της ποσότητας αυτής της χρωστικής (Ιατρική και υγεία).

15

# ΚΕΦΑΛΑΙΟ **2**<sup>Ο</sup>  **:**

#### ΓΡΑΦΙΚΗ ∆ΙΕΠΙΦΑΝΕΙΑ **-** ΑΝΑΠΤΥΞΗ ΣΕ ΠΛΑΤΦΟΡΜΑ **MATLAB**

#### **2.1** ΕΙΣΑΓΩΓΗ ΣΤΟ ΣΥΣΤΗΜΑ **MATLAB**

To MATLAB είναι ένα ολοκληρωµένο περιβάλλον προγραµµατισµού και ταυτόχρονα υψηλού επιπέδου γλώσσα προγραµµατισµού. Χρησιµοποιείται κυρίως για τεχνικό προγραµµατισµό. Έχει µεγάλες γραφικές δυνατότητες, ευκολία και ταχύτητα υλοποίησης αλγορίθµων, και πολλές έτοιµες συναρτήσεις που υλοποιούνται κυρίως µέσω των toolbox που διαθέτει. Το βασικό στοιχείο του ΜATLAB είναι ο πίνακας. Τα διανύσµατα εκφράζονται σαν πίνακας διάστασης 1xΝ ενώ οι αριθµοί σαν πίνακες διάστασης 1x1.

#### **2.1.1** Έναρξη και έξοδος

1. Από το µενού «Έναρξη» ανοίγουµε το µενού «Προγράµµατα» και κατόπιν το µενού «Matlab». Επιλέγουµε «Matlab».

2. Για την έξοδο από το Matlab γράφουµε quit στο παράθυρο εντολών (command window) του Matlab με το προτρεπτικό >>.

#### Μερικές γενικές Οδηγίες

1. Το Matlab δουλεύει µε διπλή ακρίβεια. Κάνει διάκριση µεταξύ κεφαλαίων και πεζών. Όλες οι εντολές του εισάγονται µε µικρά.

2. Χρησιµοποιήστε format long για να πάρετε αποτελέσµατα µε διπλή ακρίβεια και format για να επαναφέρετε την επίδειξη των αποτελεσµάτων στην αρχική µορφή.

3. Στο Matlab οι δείκτες αρχίζουν από το 1 (και όχι από το 0).

4. Το ελληνικό ερωτηµατικό (;) µετά από µια δήλωση, έχει σαν αποτέλεσµα να µην παρουσιαστούν τα αποτελέσµατα της δήλωσης αυτής στην οθόνη του Matlab.

5. Τα σχόλια (που ακολουθούν το σύµβολο %) δεν εκτελούνται.

6. Για να σταµατήσετε την ολοκλήρωση της εκτέλεσης µιας εντολής ή την εµφάνιση αποτελεσµάτων στην οθόνη, πατήστε CTRL+C.

7. Χρησιµοποιήστε τα πλήκτρα µε άνω / κάτω βέλη για να κινηθείτε µεταξύ των εντολών που δώσατε και για να τις αλλάξετε / ξαναεκτελέσετε.

#### Γενικής Χρήσης εντολές

- helpwin ή helpdesk για να δούµε τη βοήθεια του MATLAB.
- help [elfun | elmat | specfun] Για να εµφανίσουµε βασικές συναρτήσεις του MATLAB.
- help <function> Μας εξηγεί τι κάνει η συνάρτηση <function>.

Παράδειγµα*:* Για να πάρετε βοήθεια για την εντολή stem, απλά γράψτε help stem.

• type <function> Παρουσιάζεται ο κώδικας της συγκεκριµένης συνάρτησης.

Παράδειγµα*:* Για να τον κώδικα της εντολής factor, απλά γράψτε type factor.

• lookfor <key> Αναζήτηση συναρτήσεων βάσει µιας λέξης κλειδί <key>.

Παράδειγµα*:* Για να βρείτε τις εντολές που σχετίζονται µε εικόνα, απλά γράψτε lookfor image.

• whos Εµφάνιση (αναλυτικά) όλων των µεταβλητών, στη µνήµη του περιβάλλοντος Matlab.

#### **2.1.2** Εισαγωγή πινάκων

Υπάρχουν διάφοροι τρόποι για να εισάγουµε πίνακες*:* 

1. Άµεσα γράφοντας µια σειρά από αριθµούς.

- Α= [1 3 4 8 6 9] % Παραγωγή ενός διανύσµατος γραµµής Α.
- $B = [1 2 3; 4 5 6; 7 8 9]$ % Παραγωγή ενός πίνακα Β μεγέθους 3x3.
- $\bullet$   $C = [1:5]$  % Παραγωγή ενός διανύσματος C από 1 έως 5 με βήμα 1.
- $C = [0:pi/4:pi]$  % Παραγωγή ενός διανύσματος C με βήμα π/4.
- $\bullet$  x=0:0.01:2; % Παραγωγή ενός διανύσματος x με βήμα 0.01.
- 2. Από εξωτερικά αρχεία
- 3. Χρησιµοποιώντας ενσωµατωµένες συναρτήσεις
	- D= ones(3,2) % Δημιουργία ενός πίνακα 3x2 με άσσους παντού.
	- D= zeros(2,3) % Δημιουργία ενός πίνακα 2x3 με μηδενικά παντού.
	- D= eye(3) % ∆ηµιουργία ενός µοναδιαίου πίνακα 3x3.
	- D= magic(4) % Δημιουργία ενός magic πίνακα 4x4.
- 4. Φτιάχνοντας τα δικά µας αρχεία τύπου Μ.

#### ∆ιαχείριση ∆ιανυσµάτων και Πινάκων

Τα στοιχεία µιας σειράς προσδιορίζονται από το δείκτη τους, έτσι για ένα διάνυσµα:

- $\bullet$  l=length(x) % Επιστρέφει το μήκος ενός διανύσματος x.
- [sx,sy]=size(B) % Επιστρέφει το µέγεθος του πίνακα Β.
- $\bullet$  p=x(3) % Το τρίτο στοιχείο του x. Οι δείκτες ξεκινούν από το 1.
- Α(1) % Το πρώτο στοιχείο του διανύσµατος Α.
- Α(1:3) % Τα πρώτα 3 στοιχεία του διανύσµατος Α.

#### Πράξεις µε πίνακες

Οι πράξεις µε µεταβλητές στο ΜΑΤLAB είναι οι ίδιες όπως στις περισσότερες γλώσσες προγραµµατισµού.

- + Πρόσθεση
- Αφαίρεση
- \* Πολλαπλασιασµός πινάκων

.\* Πολλαπλασιασµός στοιχείο-στοιχείο 2 πινάκων ίσου µεγέθους

#### / ∆ιαίρεση

./ ∆ιαίρεση στοιχείο-στοιχείο.

- ^ Ύψωση σε δύναµη ενός πίνακα
- .^ Ύψωση σε δύναµη των στοιχείων ενός πίνακα.

#### Μια Λίστα από Χρήσιµες Εντολές

- exp, sin, cos, tan, acos, asin, atan,
- log2, log10 (για λογάριθµους µε βάση 2 και 10 αντίστοιχα)
- real (πραγµατικό µέρος), imag (φανταστικό µέρος), sqrt (τετραγωνική ρίζα),
- abs (απόλυτη τιµή ή µέτρο µιγαδικού), angle (γωνία ή φάση σε radians),
- pi (για τη σταθερά π=3,14...), i ή j ( για τη μιγαδική σταθερά)
- cumsum, prod, int, diff, sign
- min, max, sum, fix, conj, find
- for, if

#### **2.1.3** ∆ηµιουργία γραφικών παραστάσεων

Για να απεικονίσουμε γραφικά τα αποτελέσματα μιας δισδιάστατης συνάρτησης χρησιµοποιούµε συναρτήσεις της βιβλιοθήκης graph2d.

Η πιο βασική εντολή της βιβλιοθήκης είναι η *plot:* 

- plot(x,y) εμφανίζει το γράφημα συνεχούς χρόνου του γ ως προς το x
- stem(x,y) εµφανίζει το γράφηµα διακριτού χρόνου του y ως προς το x
- bar(x,y) εµφανίζει το γράφηµα διακριτού χρόνου µε µπάρες.
- grid εµφανίζεται το πλέγµα της γραφικής παράστασης.
- xlabel, ylabel εµφανίζει ετικέτες στους άξονες.
- axis αλλάζει τα διαστήµατα στους άξονες.
- hold on σχεδιάζει το επόμενο διάγραμμα πάνω στο προηγούμενο.
- subplot χωρίζει το παράθυρο της εικόνας σε µικρότερες εικόνες (Anil, Kenneth, Milan)

#### **2.2** ∆ΗΜΙΟΥΡΓΙΑ ΠΡΟΓΡΑΜΜΑΤΩΝ ΣΕ ΑΡΧΕΙΑ**-**Μ

Οι ακολουθίες εντολών του MATLAB µπορούν να γραφούν σε αρχεία των οποίων οι ονοµασίες θα έχουν κατάληξη **m**, και θα ονοµάζονται κατ' αναλογία αρχεία**-**Μ.

Πληκτρολογώντας το όνοµα ενός τέτοιου αρχείου, χωρίς το **m,** προκαλούµε την εκτέλεση όλων των εντολών.

 $\Gamma$ ια παράδειγμα ένα αρχείο-Μ δημιουργείτε από το μενού File – New – M-file.

#### **2.2.1** ∆ηµιουργία συναρτήσεων

Στο MATLAB µπορούµε να δηµιουργήσουµε τις συναρτήσεις που εµείς θέλουµε βάζοντας σαν πρώτη λέξη του προγράµµατος το function. Αυτά τα αρχεία ονοµάζονται αρχεία συναρτήσεων είναι και αυτά αρχεία Μ και λαµβάνουν εξωτερικά ορίσµατα τα οποία περιέχονται σε παρενθέσεις αµέσως µετά το όνοµα της συνάρτησης . Τα αρχεία συναρτήσεων µπορούν να χρησιµοποιηθούν για µεγάλα προγράµµατα που περιέχουν περίπλοκες συναρτήσεις. Μπορούµε να καλέσουµε µια συνάρτηση µέσα από ένα άλλο αρχείο Μ έτσι ώστε να περιορίσουµε το µέγεθος των προγραµµάτων και να υπάρχει µια καλύτερη οργάνωση στη δοµή του προγράµµατος. Αυτή η τεχνική χρησιµοποιήθηκε και στην υλοποίηση της δικής µας εφαρµογής .

#### **2.3.** ΕΠΕΞΕΡΓΑΣΙΑ ΓΡΑΦΙΚΩΝ ΣΤΗ ΠΛΑΤΦΟΡΜΑ ΤΟΥ **MATLAB**

#### **2.3.1** Οι Εικόνες στο **MATLAB** και η εργαλειοθήκη επεξεργασίας εικόνας

Η βασική δομή δεδομένων σε MATLAB είναι η σειρά, ένα διαταγμένο σύνολο πραγµατικών ή σύνθετων στοιχείων. Αυτό το αντικείµενο ταιριάζει φυσικά στην αντιπροσώπευση των εικόνων, των real-valued διαταγµένων συνόλων χρώµατος ή των στοιχείων έντασης.

Το MATLAB αποθηκεύει τις περισσότερες εικόνες ως δισδιάστατες σειρές (δηλ., µήτρες), στις οποίες κάθε στοιχείο της µήτρας αντιστοιχεί σε ένα ενιαίο *pixel*  στην επιδειχθείσα εικόνα. (Το pixel προέρχεται από το *Picture Element* και δείχνει συνήθως ένα ενιαίο σηµείο σε µια οθόνη υπολογιστών.)

Παραδείγµατος χάριν, µια εικόνα που αποτελείται από 200 σειρές και 300 στήλες των διαφορετικών χρωµατισµένων σηµείων θα αποθηκευόταν σε MATLAB ως µήτρα 200x300. Μερικές εικόνες, όπως οι εικόνες truecolor οι γνωστές RGB, απαιτούν ένα τρισδιάστατο πίνακα, όπου το πρώτο πλάνο στην τρίτη διάσταση αντιπροσωπεύει τις κόκκινες εντάσεις pixel, το δεύτερο πλάνο αντιπροσωπεύει τις πράσινες εντάσεις pixel, και το τρίτο πλάνο αντιπροσωπεύει τις µπλε εντάσεις pixel. Αυτή η σύµβαση καθιστά την εργασία µε τις εικόνες σε MATLAB παρόµοια µε την εργασία µε οποιοδήποτε τύπο στοιχείων µητρών, και το MATLAB εξαιρετικά ισχυρή πλατφόρµα για τις εφαρµογές επεξεργασίας εικόνας.

#### ∆εδοµένα ανάγνωσης εικόνας

Η λειτουργία imread διαβάζει μια εικόνα από οποιοδήποτε υποστηριζόμενο format αρχείου , σε οποιαδήποτε από τα υποστηριζόµενα depths. Τα περισσότερα format αρχείων εικόνας χρησιµοποιούν 8 bit για να αποθηκεύσουν τις τιµές pixel. Όταν οι εικόνες διαβάζονται στη µνήµη, το MATLAB τις αποθηκεύει ως κατηγορία uint8. Για τα format αρχείων που υποστηρίζουν τα δεκαεξάµπιτα στοιχεία, PNG και TIFF, το MATLAB αποθηκεύει τις εικόνες ως κατηγορία uint16.

Σηµείωση *:* για τις indexed εικόνες, η εντολή imread πάντα διαβάζει το colormap σε µια µήτρα διπλάσιας κατηγορίας, ακόµα κι αν η ίδια η εικόνα είναι κατηγορίας uint $8 \nmid$  uint $16$ .

Παραδείγµατος χάριν, αυτός ο κώδικας διαβάζει µια εικόνα truecolor στο χώρο εργασίας MATLAB ως µεταβλητή RGB.

 $RGB = imread('football.jpg")$ 

Αυτός ο κώδικας διαβάζει µια indexed εικόνα µε το συνδεόµενο colormap της στο χώρο εργασίας MATLAB σε δύο χωριστές µεταβλητές.

 $[X, map] = \text{imread}(\text{'trees}.\text{tf}')$ 

Σε αυτά τα παραδείγµατα, το imread συµπεραίνει το format αρχείων που χρησιµοποιείται από το περιεχόµενο του αρχείου. Μπορείτε επίσης να διευκρινίσετε το format αρχείων ως argument στο imread. Το MATLAB υποστηρίζει πολλά κοινά format αρχείων γραφικής παράστασης, όπως το Microsoft (bmp), το GIF, το JPEG, το PNG, και το TIFF.

#### Στοιχεία εικόνας γραψίµατος

Η λειτουργία imwrite γράφει µια εικόνα σε ένα αρχείο γραφικής παράστασης µε ένα από τα υποστηριζόµενα formats. Η πιο βασική σύνταξη για το imwrite παίρνει το µεταβλητό όνοµα εικόνας και ένα όνοµα αρχείου. Εάν περιλαµβάνετε µια επέκταση στο όνοµα αρχείου, το MATLAB συµπεραίνει το επιθυµητό format αρχείων από αυτήν.

Αυτό το παράδειγµα φορτώνει τη συνταγµένη εικόνα Χ από ένα ΜΑΤ-αρχείο, clown.mat, το οποίο περιέχει τη µήτρα στοιχείων και τη συνδεµένη colormap και γράφει έπειτα την εικόνα σε ένα bmp αρχείο.

```
Load CLOWN 
whos 
Name Size Bytes Class 
Χ 200x320 512000 double array 
caption 2x14 char array 
map 81x31944 double array 
grant total is 64245 elements using 513948 bytes 
imwrite(X,map,'clown.bmp')
```
#### **2.3.2** Χρησιµοποιώντας την εντολή **imshow** στην απεικόνιση εικόνων

Μπορείτε να χρησιµοποιήσετε τη λειτουργία imshow για να επιδείξετε µια εικόνα που έχει εισαχθεί ήδη στο χώρο εργασίας MATLAB ή για να επιδείξετε µια εικόνα που αποθηκεύεται σε ένα αρχείο γραφικής παράστασης. Παραδείγµατος χάριν, αυτός ο κώδικας διαβάζει µια εικόνα στο χώρο εργασίας MATLAB και την επιδεικνύει έπειτα σε ένα παράθυρο σχήµατος MATLAB.

```
moon = imread('moon.tif")
```
imshow (moon)

Χρησιµοποίηση της εντολής *imtool* για να ερευνήσουµε την εικόνα

Το εργαλείο εικόνας είναι ένα εργαλείο επίδειξης εικόνας που παρέχει επίσης την πρόσβαση σε διάφορα άλλα σχετικά εργαλεία, όπως το εργαλείο περιοχών pixel, το εργαλείο πληροφοριών εικόνας, και το Adjust Contrast. Με την εντολή imtool παρέχονται επίσης εξαιρετικά εργαλεία πλοήγησης που µπορούν να βοηθήσουν στην επεξεργασία µεγάλων εικόνων, όπως scroll bars, το εργαλείο επισκόπησης, το pan tool, και τα κουµπιά ζουµ. Γενικά µε την εντολή imtool παρουσιάζεται ένα ενσωµατωµένο περιβάλλον για την επίδειξη των εικόνων και την εκτέλεση κοινών στόχων επεξεργασίας εικόνας.

Παραδείγµατος χάριν, αυτός ο κώδικας διαβάζει την εικόνα από το αρχείο moon.tif και την επιδεικνύει έπειτα στο εργαλείο εικόνας.

 $moon = imread('moon.tif")$ 

imtool('moon.tif")

#### Χωρικοί µετασχηµατισµοί µιας εικόνας

Ο χωρικός µετασχηµατισµός τροποποιεί τη χωρική σχέση µεταξύ των pixel σε µια εικόνα , χαρτογραφώντας τις θέσεις των pixel από την εικόνα εισαγωγής στις νέες θέσεις στην εικόνα παραγωγής. To toolbox του Μatlab το οποίο και εµείς χρησιµοποιήσαµε στην εφαρµογή µας περιλαµβάνει λειτουργίες που εκτελούν ορισµένους εξειδικευµένους χωρικούς µετασχηµατισµούς, όπως η επαναταξινόµηση και η περιστροφή µιας εικόνας. Επιπλέον το toolbox περιλαµβάνει λειτουργίες που χρησιµοποιήσαµε για να εκτελέσουµε πολλούς τύπους 2D και 3D χωρικών µετασχηµατισµών, συµπεριλαµβανοµένων ειδικών µετασχηµατισµών.

*Interpolation:* Παρέχει τις βασικές πληροφορίες για τους χωρικούς µετασχηµατισµούς

*Resizing an Image :* Με την εντολή imresize τροποποιούµε το µέγεθος της αρχικής εικόνας εισαγωγής ( Η δυνατότητα αυτή παρέχεται στην εφαρµογή).

*Rotating an image:* Με την εντολή imrotate περιστρέφουµε την αρχική εικόνα εισαγωγής ( Η δυνατότητα αυτή παρέχεται στην εφαρµογή – µόνο αριστερόστροφα).

*Cropping an image:* Με την εντολή imcrop επιλέγουμε ειδικά την περιοχή της εικόνας που θέλουµε να επεξεργαστούµε ( Η δυνατότητα αυτή παρέχεται στην εφαρµογή – η επιλογή της περιοχής γίνεται από τον χρήστη µε την χρήση του mouse).

*Performing general 2-d spatial transformations:* Με την εντολή imtransform από το Toolbox επιτυγχάνουµε ένα γενικό χωρικό µετασχηµατισµό µιας 2D εικόνας.

*Performing N-dimensional spatial transformations:* Παρέχονται εντολές από το Toolbox που µπορείτε να χρησιµοποιήσετε για να εκτελέσετε τους ND χωρικούς µετασχηµατισµούς πινάκων (Rafael et all).

#### **2.4** ΓΡΑΜΜΙΚΟ ΦΙΛΤΡΑΡΙΣΜΑ

Το φιλτράρισµα είναι µια τεχνική για την επεξεργασία µιας εικόνας. Παραδείγµατος χάριν, µπορείτε να φιλτράρετε µια εικόνα για να υπογραµµίσετε ορισµένα χαρακτηριστικά γνωρίσµατα ή να αφαιρέσετε άλλα χαρακτηριστικά γνωρίσµατα.

Οι διαδικασίες επεξεργασίας εικόνας που εφαρµόζονται µε το φιλτράρισµα περιλαµβάνουν τη λείανση, την όξυνση, κτλ. Αυτές οι διαδικασίες παρέχονται και στην εφαρµογή µας µε τα push buttons Smooth και Sharpen .

Το φιλτράρισµα είναι µια *neighborhood operation,* στην οποία η αξία οποιουδήποτε δεδοµένου pixel στην εικόνα παραγωγής καθορίζεται µε την εφαρµογή κάποιου αλγορίθµου στις τιµές των pixel στη γειτονιά του αντίστοιχου pixel εισαγωγής. Η γειτονιά ενός pixel είναι κάποιο σύνολο pixel, που καθορίζεται από τις θέσεις τους σχετικά µε εκείνο το pixel.

Το γραµµικό φιλτράρισµα είναι το φιλτράρισµα στο οποίο η αξία ενός pixel παραγωγής είναι ένας γραµµικός συνδυασµός των τιµών των pixel στη γειτονιά του pixel εισαγωγής.

Στην εφαρµογή µας γίνεται χρήση διαφόρων τεχνικών φιλτραρίσµατος πέραν του γραµµικού για την επίτευξη και ικανοποιητική απόδοση λειτουργιών που

25

παρέχονται όπως η Remove Noise , η Perimeter και άλλες . Ειδικότερα για την λειτουργία Remove Noise γίνεται αναφορά σε παράγραφο που ακολουθεί.

#### **2.4.1** Μορφολογικές διαδικασίες

Η µορφολογία είναι ένα ευρύ σύνολο διαδικασιών επεξεργασίας εικόνας που επεξεργάζονται τις εικόνες βασισµένες στις µορφές. Οι µορφολογικές διαδικασίες εφαρµόζουν ένα στοιχείο δόµησης σε µια εικόνα εισαγωγής, που δηµιουργεί µια εικόνα παραγωγής του ίδιου µεγέθους. Οι πιο βασικές µορφολογικές διαδικασίες είναι η διαστολή και η διάβρωση. Σε µια µορφολογική λειτουργία, η αξία κάθε pixel στην εικόνα παραγωγής είναι υπολογισµένη µε βάση µια σύγκριση του αντίστοιχου pixel στην εικόνα εισαγωγής µε τους 'γείτονές' της. Με την επιλογή του µεγέθους και της µορφής της 'γειτονιάς', µπορεί να κατασκευαστεί µια ειδική µορφολογική λειτουργία που είναι ευαίσθητη στην εικόνα εισαγωγής.

#### **2.4.2** Αφαίρεση θορύβου

Οι ψηφιακές εικόνες είναι επιρρεπείς σε ποικίλους τύπους θορύβου. Ο θόρυβος είναι το αποτέλεσµα των λαθών στη διαδικασία ανακτήσεως εικόνας που οδηγούν στις τιµές pixel που δεν απεικονίζουν τις αληθινές εντάσεις. Υπάρχουν διάφοροι τρόποι όπου ο θόρυβος µπορεί να εισαχθεί σε µια εικόνα, ανάλογα µε το πώς η εικόνα δηµιουργείται.

#### Παραδείγµατος χάριν*:*

**•**Εάν η εικόνα ανιχνεύεται από µια φωτογραφία που αποτυπώνεται σε film, το film είναι µια πηγή θορύβου. Ο θόρυβος µπορεί επίσης να είναι το αποτέλεσµα της ζηµίας στην ταινία

**•**Εάν η εικόνα αποκτάται άµεσα σε ψηφιακή µορφή, ο µηχανισµός για τα στοιχεία (όπως ένας ανιχνευτής CCD) µπορεί να εισαγάγει το θόρυβο.

**•**Η ηλεκτρονική διαβίβαση στοιχείων εικόνας µπορεί να εισαγάγει το θόρυβο.

Το toolbox του Matlab που χρησιµοποιήσαµε παρέχει διαφορετικούς τρόπους να αφαιρεθεί ή να µειωθεί ο θόρυβος σε µια εικόνα. Οι διαφορετικές µέθοδοι είναι καλύτερες για τα διαφορετικά είδη θορύβου. Οι διαθέσιµες µέθοδοι περιλαµβάνουν

**•**"Using Linear Filtering"

**•**"Using Median Filtering"

**•**"Using Adaptive Filtering"

Για να µιµηθεί κάποιος το θόρυβο σε µία εικόνα η εργαλειοθήκη παρέχει τη λειτουργία imnoise , την οποία µπορείτε να χρησιµοποιήσετε για να προσθέσετε τους διάφορους τύπους θορύβων σε µια εικόνα.

#### **2.4.3** Ρύθµιση έντασης

Οι τεχνικές αύξησης της έντασης µιας εικόνας χρησιµοποιούνται για να βελτιώσουν µια εικόνα, όπου "η βελτίωση" καθορίζεται µερικές φορές αντικειµενικά (π.χ., αυξήστε την αναλογία σήµατος προς θόρυβο), και µερικές φορές υποκειµενικά (π.χ., καταστήστε ορισµένα χαρακτηριστικά γνωρίσµατα ευκολότερα να γίνουν αντιληπτά µε την τροποποίηση των χρωµάτων ή των εντάσεων). Η ρύθµιση έντασης είναι µια τεχνική που χαρτογραφεί τις τιµές έντασης µιας εικόνας σε µια νέα σειρά.

#### Παίρνοντας πληροφορίες για τα *pixel*

Η εργαλειοθήκη επεξεργασίας εικόνας παρέχει διάφορες λειτουργίες οι οποίες επιστρέφουν πληροφορίες για τις τιµές των στοιχείων που αποτελούν µια εικόνα.

Αυτές οι λειτουργίες επιστρέφουν πληροφορίες για τα στοιχεία εικόνας µε διάφορες µορφές*,* όπως *:* 

- **•**"Information About Image Pixels"
- **•**"Intensity Profile of an Image"
- **•**"Contour Plot of Image Data"

**•**"Image Histogram"

**•**"Summary Statistics About an Image"

**•**"Properties for Image Regions"

Πολλές από τις παραπάνω λειτουργίες παρέχονται και στην εφαρµογή µας όπως π.χ. η impixel και η imhist .

#### **2.4.4** Ανάλυση µιας εικόνας

Οι τεχνικές ανάλυσης εικόνας επιστρέφουν πληροφορίες για τη δοµή µιας εικόνας. Ενδεικτικές τεχνικές ανάλυσης εικόνας είναι οι ακόλουθες :

- **•**"Detecting Edges"
- **•**"Tracing Boundaries"
- **•**"Detecting Lines Using the Hough Transform"
- **•**"Using Quadtree Decomposition"

Η εργαλειοθήκη του matlab περιλαµβάνει επίσης τις λειτουργίες που επιστρέφουν τις πληροφορίες για τη σύσταση µιας εικόνας (Μουραβλιάνσκυ, 2000).

#### **2.5 MATLAB GUI**

Το Matlab προσφέρει ένα εργαλείο σχεδιασµού GUI και µερικά λεπτοµερή και χρήσιµα λειτουργικά στοιχεία για την ανάπτυξη ευπαρουσίαστων εφαρµογών. Επισηµαίνεται ότι η πλήρης χρήση και η κατανόηση του εργαλείου GUIDE για την ανάπτυξη µιας διεπιφάνειας σε περιβάλλον Matlab είναι πέρα από το πεδίο αυτής της διπλωµατικής εργασίας. Μερικά απλά παραδείγµατα θα επιδείξουν πώς το σύστηµα λειτουργεί.

#### Γιατί να χτίσετε *GUI* στο περιβάλλον *Matlab*

Το Matlab χρησιµοποιείται κυρίως για την επεξεργασία των µητρών και των αριθµητικών στοιχείων. Μια κοινή χρήση για το Matlab είναι ως εργαλείο για έναν µηχανικό για να λυθούν τα πολύπλοκα µαθηµατικά προβλήµατα σε έναν υπολογιστή . Πρόσφατα αναπτύσσονται εφαρµογές σε περιβάλλον Matlab ώστε άλλοι χρήστες να επεξεργαστούν διάφορα στοιχεία. Είναι γεγονός ότι αυτοί οι χρήστες ίσως δεν επιθυµούν να καταλάβουν το µηχανισµό για το πρόβληµα, απλά ακριβώς θέλουν να εισαγάγουν τα στοιχεία και να πάρουν ένα αποτέλεσµα. Τα ενδιάµεσα Interfaces µε τον χρήστη παρέχουν αυτήν την λειτουργία. Τα στοιχεία µπορούν να εισαχθούν γραφικά και τα αποτελέσµατα παρουσιάζονται και προσαρµόζονται χρησιµοποιώντας οικεία κουµπιά και ελέγχους.

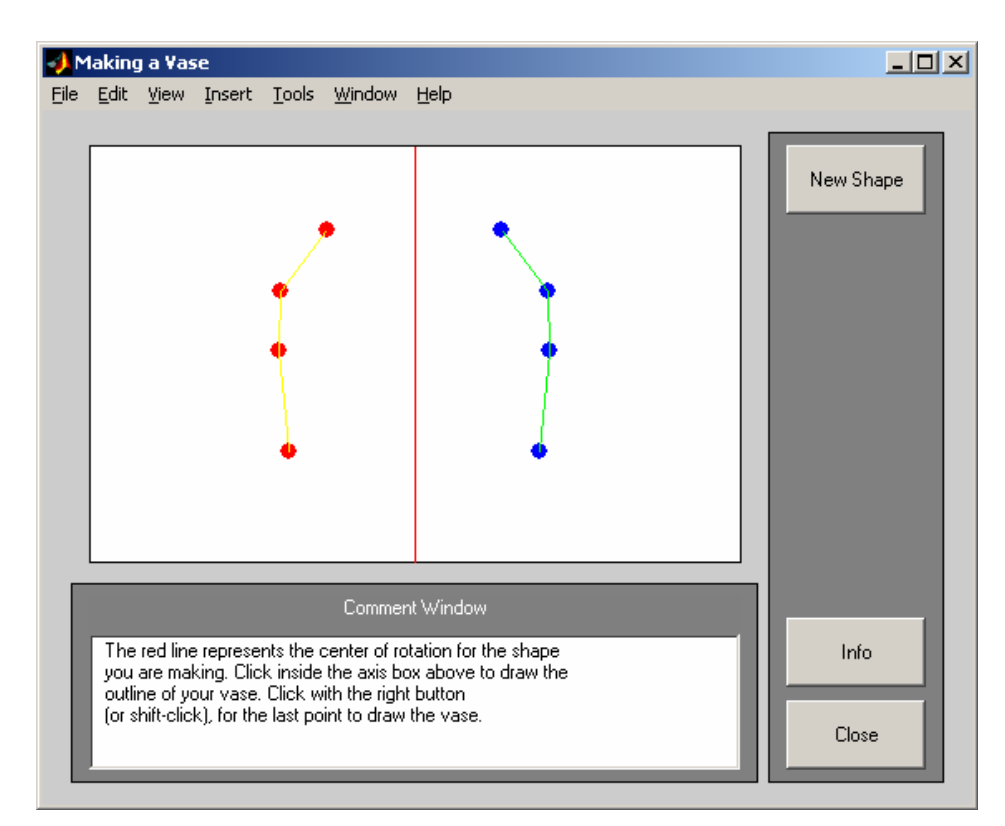

Εικόνα *1:* Παραδείγµατα προγραµµάτων επίδειξης *Matlab* 

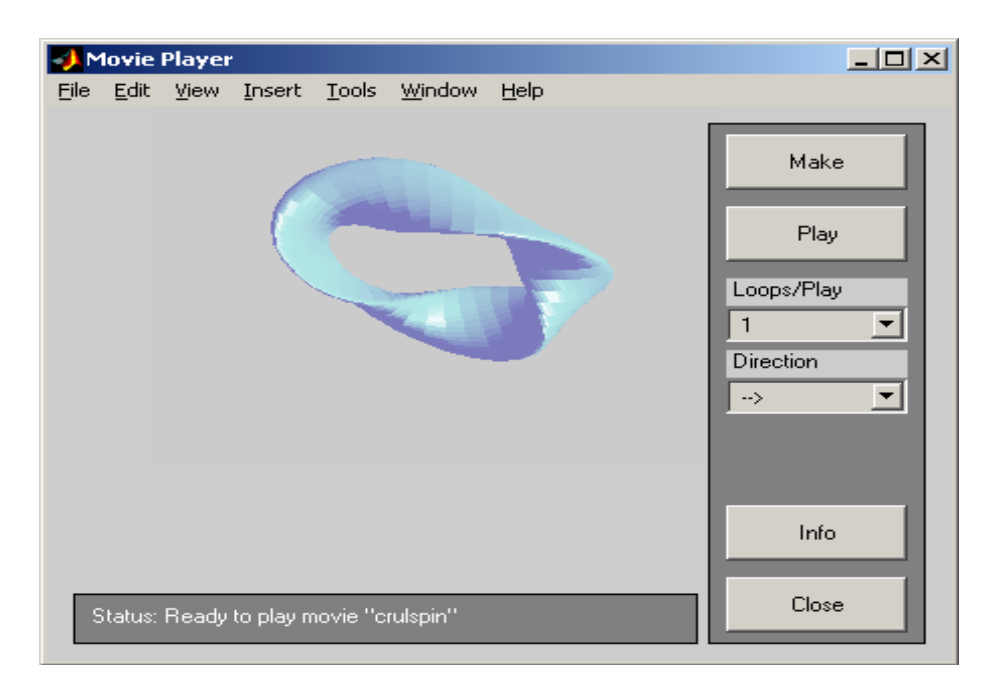

Εικόνα *2:* Παραδείγµατα προγραµµάτων επίδειξης *Matlab* 

### **2.6** ΠΕΡΙΒΑΛΛΟΝ **GUIDE**

Το Matlab παρέχει το περιβάλλον GUIDE για το σχεδιασµό, τη δηµιουργία και την ανάπτυξη µιας διεπιφάνειας .

#### Ένα απλό παράδειγµα

Έναρξη του Guide από τη γραµµή εντολών του Matlab.

Επιλογή έναρξης µε blank GUI

Επιλογή Push Button και edit text στην κενή φόρµα (Μουραβλιάνσκυ, 2000).

# **2.7** ΑΝΕΞΑΡΤΗΤΟΠΟΙΗΣΗ ΤΗΣ ΓΡΑΦΙΚΗΣ ∆ΙΕΠΙΦΑΝΕΙΑΣ ΧΡΗΣΤΗ ΑΠΟ ΤΗΝ ΠΛΑΤΦΟΡΜΑ ΤΟΥ **MATLAB** ΜΕ ΤΗΝ ΧΡΗΣΙΜΟΠΟΙΗΣΗ ΤΟΥ **MATLAB® COMPILER 4**

# **2.7.1** Μετατροπή ενός προγράµµατος **MATLAB** σε αυτόνοµη εφαρµογή και ανεξάρτητο τµήµα λογισµικού

Ο µεταγλωττιστής MATLAB® επιτρέπει να µετατραπεί αυτόµατα ένα πρόγραµµα MATLAB σε ανεξάρτητη εφαρµογή.

Οι εφαρµογές που δηµιουργήθηκαν µε τη χρησιµοποίηση του µεταγλωττιστή MATLAB δεν απαιτούν MATLAB για να τρέξουν.

Ο µεταγλωττιστής MATLAB µειώνει σηµαντικά το χρόνο ανάπτυξης εφαρµογής µε την εξάλειψη της διαδικασίας µεταγλώττισης του κώδικα MATLAB σε C ή C ++. Τόσο οι αυτόνοµες εφαρµογές όσο και τα τµήµατα λογισµικού µπορούν να µεταγλωττιστούν χρησιµοποιώντας µόνο µία εντολή και έπειτα γρήγορα να διανεµηθούν στους τελικούς χρήστες που δεν εργάζονται σε MATLAB.

Με τη χρησιµοποίηση των προϊόντων ανάπτυξης MATLAB και του µεταγλωττιστή MATLAB, µπορούν να µετατραπούν εφαρµογές MATLAB σε πρόσθετους τύπους λογισµικού, όπως τα ADD-INS Excel και COM αντικείµενα, για τη χρήση µέσα σε άλλα προγράµµατα.

#### Ανάπτυξη µίας εφαρµογής

Το MATLAB είναι ένα ενσωµατωµένο περιβάλλον που παρέχει τα εργαλεία για να αναπτυχθεί γρήγορα µία προσωπική εφαρµογή . Το MATLAB περιλαµβάνει µια υψηλού επιπέδου, γλώσσα προγραµµατισµού και ενσωµατωµένες λειτουργίες για math, graphics, και data ανάλυση. Τα εργαλεία ανάπτυξης MATLAB περιλαμβάνουν έναν συγκεκριµένο συντάκτη γλώσσας ,έναν debugger διορθωτή και διαδραστικά εργαλεία για τα γραφικά ενδιάµεσα µε τον χρήστη (GUIs).

#### Μετατροπή µιας εφαρµογής

Χρησιµοποιώντας το µεταγλωττιστή MATLAB, µπορείτε να µετατραπεί αυτόµατα η εφαρµογή MATLAB σε:

• Αυτόνοµη εφαρµογή

• σε C ή C++ βιβλιοθήκες (DLLs στα Windows, κοινές βιβλιοθήκες σε Linux και Unix)

• σε τμήματα λογισμικού, όπως τα αντικείμενα COM ή το ADD-INS Excel, για τη χρήση µέσα σε άλλες εφαρµογές (µε τα προϊόντα MATLAB Builder).

Μόνο µια εντολή επιτρέπει στο µεταγλωττιστή *MATLAB:* 

- να καθορίσει τις λειτουργίες MATLAB για την τελική εφαρµογή
- να παραγάγει τον κώδικα C ή C ++ για να δημιουργήσει το εκτελέσιμο
- να κλειδώσει όλα τα αρχεία σε ένα ενιαίο, συµπιεσµένο αρχείο
- να συντάξει τον κώδικα διεπαφών C ή C ++ σε κώδικα αντικειμένου
- να συνδέσει τα αρχεία και τις βιβλιοθήκες αντικειµένου για να δηµιουργήσει το εκτελέσιµο

Ο µεταγλωττιστής MATLAB µπορεί να ενσωµατώσει τα πηγαία αρχεία C ή C ++ στην τελική εφαρµογή.

#### ∆ηµιουργία µιας βιβλιοθήκης λειτουργίας

Η δηµιουργία µιας βιβλιοθήκης λειτουργίας MATLAB είναι δυνατή χρησιµοποιώντας την ίδια εντολή που χρησιµοποιείτε για την δηµιουργία µιας αυτόνοµης εφαρµογής. Ο µεταγλωττιστής MATLAB παράγει ένα αρχείο Header που περιλαµβάνετε την εφαρµογή σε C ή C++ και ένα αρχείο βιβλιοθηκών για τη σύνδεση µε την εφαρµογή .

Επιπλέον µε τη χρησιµοποίηση του MATLAB Builder σε συνδυασµό µε το µεταγλωττιστή MATLAB µπορεί να µετατραπεί αυτόµατα η εφαρµογή MATLAB σε ADD-IN ώστε να χρησιµοποιηθεί σε άλλες εφαρµογές όπως προγράµµατα σε Visual Basic, C ή C ++, ή οποιαδήποτε άλλη COM-συμβατή τεχνολογία.

#### ∆ιανοµή της εφαρµογής

Μετά από την δηµιουργία της εφαρµογής µε το µεταγλωττιστή MATLAB, µπορείτε το λογισµικό µπορεί να διανεµηθεί στους τελικούς χρήστες για να το τρέξουν ανεξάρτητα από MATLAB. Ο µεταγλωττιστής MATLAB παρέχει τις δυνατότητα που επιτρέπουν να συσκευαστούν οι ενισχυτικές βιβλιοθήκες MATLAB που απαιτούνται για να τρέξουν την τελική εφαρµογή.

#### Μεταγλώττιση του *MATLAB* και των εργαλειοθηκών

Ο MATLAB Compiler υποστηρίζει την πλήρη γλώσσα MATLAB και τις περισσότερες βασισµένες στο MATLAB εργαλειοθήκες, µε µερικές εξαιρέσεις.

#### Σχετικά προϊόντα

MATLAB Builder για αντικείμενα COM MATLAB Builder για ADD-INS του Microsoft Excel

#### Απαιτήσεις πλατφόρµας και συστήµατος

Ο µεταγλωττιστής MATLAB απαιτεί ένα σύστηµα C ή C ++ µεταγλωττιστή (όπως το GCC ή το Visual C ++) για να παράγει τα αυτόνομα executables και τις βιβλιοθήκες.

#### **2.7.2** Πλήρης ανεξαρτητοποίηση της εφαρµογής από το **Matlab**

Ακολούθως παρέχονται πληροφορίες για το πώς µπορεί µια ανεξάρτητη εφαρµογή Matlab να χρησιµοποιηθεί από τους τελικούς χρήστες χωρίς καν να είναι εγκατεστηµένη στον υπολογιστή τους η πλατφόρµα Matlab. Σε αυτή την περίπτωση λοιπόν γίνεται διανοµή µαζί µε την εφαρµογή exe και του **MCR** ή αναλυτικά **Matlab Component Runtime**.

#### Εγκατάσταση του *MCR* σε έναν υπολογιστή

Προτού µπορέσουν να τρέξουν οι τελικοί χρήστες τα προγράµµατα που έχουν παραχθεί από τον µεταγλωττιστή MATLAB στους υπολογιστές τους πρέπει να εγκαταστήσουν το MCR, εάν δεν είναι ήδη παρόν.

Σηµειώστε ότι το MCR είναι έκδοση συγκεκριµένη, έτσι πρέπει να εξασφαλιστεί ότι οι τελικοί χρήστες έχουν την κατάλληλη έκδοση του MCR που εγκαθίσταται στους υπολογιστές τους.

Για να προετοιµάσουν τη µηχανή στα Windows, οι χρήστες Windows πρέπει απλά να εγκαταστήσουν το MCR µε τη χρησιµοποίηση του Utility MCRInstaller (MCRInstaller.exe).

Για να προετοιµαστεί η µηχανή στο *Unix,* οι χρηστες *Unix* πρέπει να*:* 

- εγκαταστήσουν το MCR
- θέσουν τα κατάλληλα Paths
- θέσουν τις απαραίτητες µεταβλητές περιβάλλοντος

Οι χρήστες Unix πρέπει να εκτελέσουν το MCR Installer, που είναι ένα αρχείο ZIP, και έπειτα χειροκίνητα θέτουν τις µεταβλητές paths και περιβάλλοντος όπως απαιτείται. Οι χρήστες Windows µπορούν επίσης να χρησιµοποιήσουν MCRInstaller.zip για να εγκαταστήσουν το MCR, αλλά το Utility MCRInstaller απλοποιεί τη διαδικασία.

#### **2.7.3** Ανάπτυξη µιας αυτόνοµης εφαρµογής σε ένα δίκτυο

Μπορείτε να επεκτείνετε µια αυτόνοµη εφαρµογή σε ένα δίκτυο έτσι ώστε µπορεί να προσεγγιστεί από όλους τους χρήστες χωρίς να πρέπει να έχουν εγκαταστήσει το MCR στους µεµονωµένους υπολογιστές τους.

**1** Σε οποιαδήποτε υπολογιστή, εκτελέστε το MCRInstaller.exe για να εγκαταστήσετε MATLAB Component Runtime .

**2** Αντιγράψτε τον ολόκληρο κατάλογο MCR σε ένα δικτυακό drive.

**3** Αντιγράψτε την αυτόνοµη εφαρµογή σε έναν χωριστό κατάλογο στον δικτυακό drive και προσθέστε το μονοπάτι < mcr\_root>\<ver>\<runtime>\<arch > σε όλους τους υπολογιστές του δικτύου.

Εάν χρησιµοποιείτε είτε το MATLAB Builder για COM είτε το MATLAB Builder για Excel, πρέπει να καταχωρήθεί το ακόλουθο DLL σε κάθε υπολογιστή .

mwcommgr.dll mwcomutil.dll

Σε DOS prompt εισάγεται regsvr32 < dllname >

Αυτά τα DLLs βρίσκονται στην θέση < mcr\_root><ver><arch > (Αποστόλου, 2005).

# ΚΕΦΑΛΑΙΟ **3**<sup>ο</sup>  **: OI** ΕΙΚΟΝΕΣ ΚΑΙ Η ΨΗΦΙΑΚΗ ΕΠΕΞΕΡΓΑΣΙΑ ΤΟΥΣ ΜΕ ΤΗ ΒΟΗΘΕΙΑ ΤΟΥ **MATLAB**

#### **3.1** ΕΙΣΑΓΩΓΗ

Η επεξεργασία και η ανάλυση των ιατρικών εικόνων µε ιδιαίτερο κλινικό ενδιαφέρον βασίστηκε σε προγράµµατα που υλοποιήθηκαν σε MATLAB.

Η βασική δοµή της πληροφορίας στο MATLAB είναι ο πίνακας, ένα διατεταγµένο σύνολο πραγµατικών ή φανταστικών αριθµών. Αυτό το αντικείµενο εξυπηρετεί την αναπαράσταση των εικόνων, οι οποίες είναι διατεταγµένα σύνολα χρωµάτων και εντάσεων του φωτός. Τα στοιχεία των πινάκων αυτών αποτελούνται αποκλειστικά και µόνο από πραγµατικές τιµές αφού το MATLAB δεν υποστηρίζει εικόνες πινάκων φανταστικών τιµών.

Το MATLAB αποθηκεύει τις περισσότερες εικόνες σαν δισδιάστατους πίνακες, στους οποίους κάθε στοιχείο του πίνακα αναφέρεται σε ένα και µοναδικό pixel της εικόνας. Η λέξη pixel προέρχεται από τις λέξεις picture element (στοιχείο εικόνας) και συνήθως αναφέρεται σε µια κουκίδα (dot) της οθόνης του υπολογιστή. Αυτή η συµβατικότητα κάνει την επεξεργασία εικόνων µε το MATLAB όµοια µε οποιαδήποτε άλλη εργασία σε πίνακες (Apostolou, 2005).

#### **3.2** ΟΙ ΤΥΠΟΙ ΕΙΚΟΝΩΝ ΚΑΙ Η ∆ΟΜΗ ΤΟΥΣ ΣΤΟ **MATLAB**

Το *MATLAB* υποστηρίζει *4* βασικούς τύπους εικόνων*:* 

Ενδεικτικές (indexed) εικόνες, Ασπρόµαυρες εικόνες, ∆υαδικές εικόνες, Eικόνες RGB.

#### **3.2.1** Ενδεικτικές **(indexed)** εικόνες

Μια indexed εικόνα αποτελείται από ένα πίνακα δεδοµένων Χ, και ένα πίνακα χρωµάτων-παλέτα (color map), map.Ο map είναι ένας m x 3 πίνακας κλάσης double ο οποίος περιέχει κινητής υποδιαστολής (floating-point) τιµές εύρους [0,1] και υπάρχει αποθηκευµένος µέσα στο MATLAB. Κάθε µια από τις γραµµές του map καθορίζει τα κόκκινα, πράσινα και µπλε συστατικά κάθε χρώµατος αντίστοιχα. Μια ενδεικτική εικόνα χρησιµοποιεί "direct mapping" των τιµών του pixel σε color map τιµές. Το χρώµα κάθε pixel της εικόνας καθορίζεται χρησιµοποιώντας την ανταποκρινόµενη τιµή του Χ σαν ένδειξη στον map. Η τιµή 1 δείχνει την πρώτη γραµµή του map , η 2 την δεύτερη κ.ο.κ.

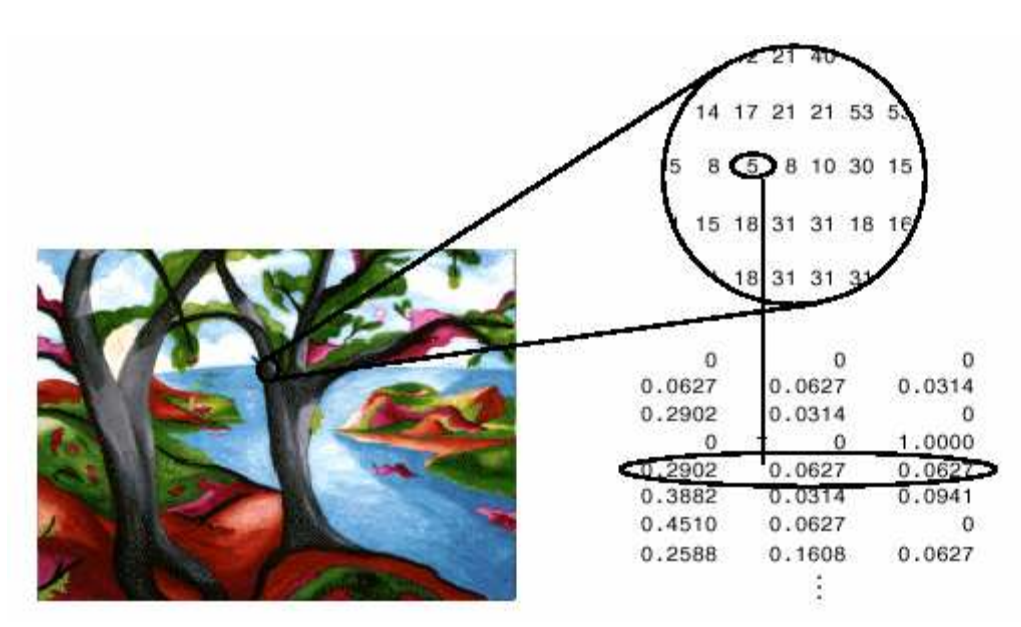

Εικόνα *3:* Ενδεικτικές *(indexed)* εικόνες

#### **3.2.2** Ασπρόµαυρες **(grayscale)** εικόνες

Μια ασπρόµαυρη εικόνα (εικόνα έντασης) είναι ένας πίνακας δεδοµένων Ι του οποίου οι τιµές αναπαριστούν την ένταση του φωτός. Το MATLAB αποθηκεύει µια εικόνα έντασης σε ένα απλό πίνακα, του οποίου κάθε στοιχείο αναφέρεται σε ένα και µοναδικό pixel. Ο πίνακας µπορεί να είναι κλάσης double, uint8 ή uint16. Τα στοιχεία του πίνακα αναπαριστούν διάφορες εντάσεις του φωτός (επίπεδα του γκρι) όπου η ένταση 0 αναπαριστά το µαύρο και η ένταση 1, 255 ή 65535 αναπαριστά το λευκό.

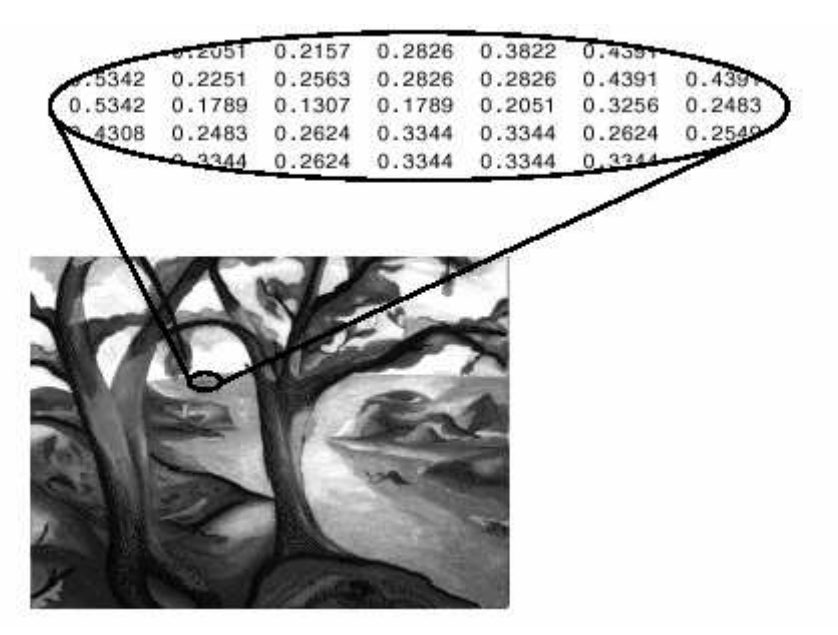

Εικόνα *4:* Ασπρόµαυρη εικόνα

#### **3.2.3** ∆υαδικές **(binary)** εικόνες

Σε µια δυαδική εικόνα κάθε pixel προέρχεται από µια από τις δυο διακριτές τιµές (0 ή 1). Βασικά αυτές οι δυο τιµές αναφέρονται σε on ή off. Μια δυαδική εικόνα αποθηκεύεται σαν ένα δισδιάστατο πίνακα µηδενικών (off pixels) και µονάδων (on pixels). Μια δυαδική εικόνα µπορεί να θεωρηθεί σαν ένα ειδικό είδος ασπρόµαυρης εικόνας η οποία όµως περιέχει µόνο µαύρο και άσπρο.

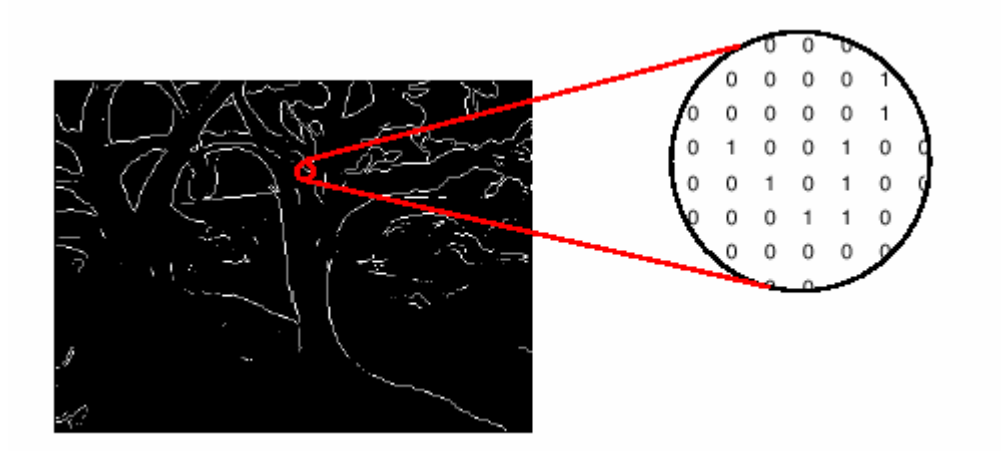

Εικόνα *5:* δυαδική εικόνα

#### **3.2.4** Εικόνες **RGB**

Μια **RGB** εικόνα, ορισµένες φορές αναφέρεται και σαν "truecolor" (πραγµατικού χρώµατος) εικόνα, αποθηκεύεται στο MATLAB σαν ένα πίνακα δεδοµένων m x n x 3 ο οποίος καθορίζει τα κόκκινα, πράσινα και µπλε χρωµατιστά στοιχεία κάθε ανεξάρτητου pixel. Οι RGB εικόνες δεν χρησιµοποιούν χάρτη χρωµάτων (color map). Το χρώµα του κάθε pixel καθορίζεται από τον συνδυασµό των κόκκινων, πράσινων και µπλε εντάσεων. Ένας RGB MATLAB πίνακας µπορεί να είναι κλάσης double, uint8 ή uint16. Σε ένα πίνακα κλάσης double κάθε χρώµα είναι µια τιµή στον πίνακα µεταξύ 0 και 1. Ένα pixel του οποίου το χρώµα έχει τιµή (0,0,0) παρουσιάζει το µαύρο ενώ ένα pixel το οποίο έχει τιµή µέσα στον πίνακα (1,1,1) παρουσιάζει το λευκό. Τα στοιχεία των τριών χρωµάτων για κάθε pixel αποθηκεύονται στις τρεις διαστάσεις του πίνακα (Gonzalez, 2004).

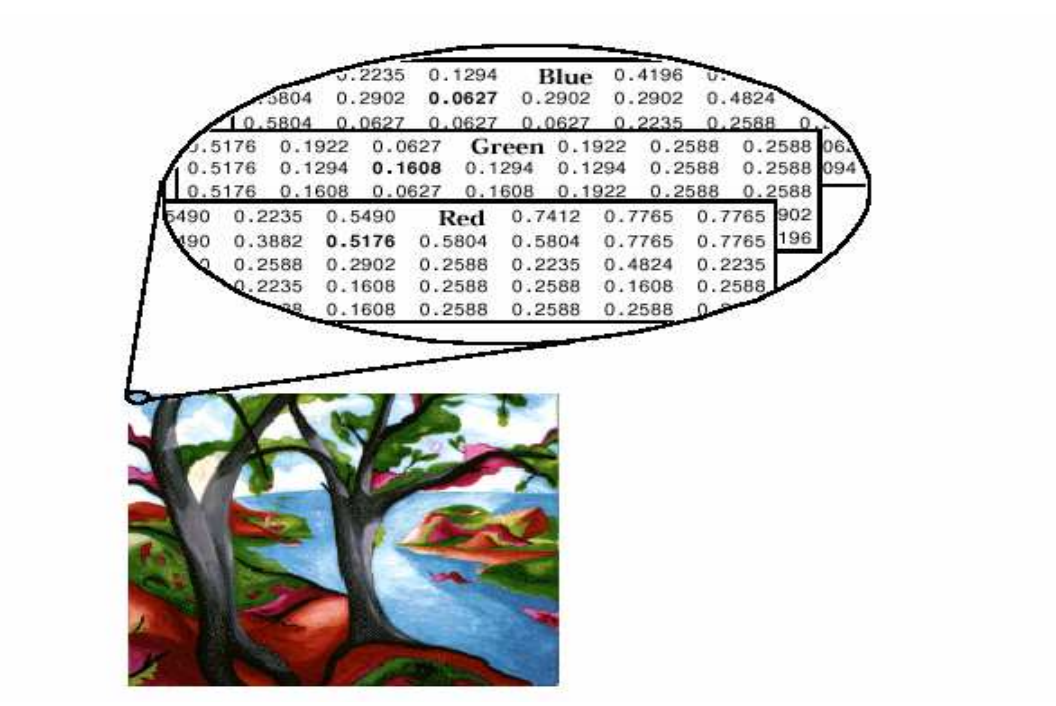

Εικόνα *6: RGB* εικόνα

#### **3.3** ΚΑΤΑΤΜΗΣΗ ΕΙΚΟΝΑΣ **(IMAGE SEGMENTATION)**

Η κατάτµηση περιοχών έχει ως στόχο την υποδιαίρεση µιας εικόνας στις περιοχές ή στα αντικείµενα που την αποτελούν. Αφορά µεθόδους που έχουν ως εισόδους ολόκληρες εικόνες και ως εξόδους στοιχεία που εξάγουµε από αυτές τις εικόνες. Οι αλγόριθµοι που εφαρµόζονται στηρίζονται στην ασυνέχεια-απότοµη µεταβολή των τιµών των pixels (ανίχνευση µεµονωµένων σηµείων, γραµµών ή ακµών) ή στην οµοιότητά τους (π.χ. thresholding).

*Thresholding (κατωφλίωση)*: Ένας απλός τρόπος εφαρμογής είναι ο καθορισμός µιας κλίµακας τιµών φωτεινότητας των pixels (κατώφλι) στην αρχική εικόνα, ο προσδιορισµός των pixels που ανήκουν σε αυτήν και η τοποθέτηση των υπολοίπων στο background. Στη δηµιουργηθείσα εικόνα τα pixels που παρουσιάζουν φωτεινότητα εντός του εύρους τιµών φωτεινότητας του κατωφλίου παραµένουν αµετάβλητα, ενώ αυτά που βρίσκονται εκτός του εύρους µηδενίζονται. Ένας τρόπος επιλογής του threshold είναι µε οπτική επιθεώρηση του ιστογράµµατος της εικόνας. Μια άλλη µέθοδος επιλογής τιµής του threshold είναι µέσω δοκιµής και σφάλµατος. Στην περίπτωση αυτή επιλέγουµε διάφορες τιµές του threshold έως ότου κάποια παράγει καλά αποτελέσµατα µε βάση δεδοµένα κριτήρια του παρατηρητή.

*Region Growing:* Είναι µια διαδικασία που οµαδοποιεί pixels σε µεγαλύτερες περιοχές. Η πιο απλή εκδοχή της είναι η pixel aggregation, η οποία ξεκινά µε µια οµάδα «σπόρων» (seeds) και προσδιορίζει µια περιοχή προσαρτώντας σε κάθε «σπόρο» εκείνα τα γειτονικά pixels που έχουν παρόµοιες ιδιότητες (διαβάθµιση του γκρι, χρώµα, υφή). Θεµελιώδεις δυσκολίες της τεχνικής αυτής είναι η επιλογή των αρχικών «σπόρων» και των κριτηρίων οµοιότητας, καθώς και η διαµόρφωση ενός stopping rule με τη χρήση εννοιών όπως το μέγεθος και το σχήμα της περιοχής, η οµοιότητα του υπό εξέταση pixel µε την ήδη δηµιουργηθείσα περιοχή κ.ά.

Σε µια CT εικόνα εγκεφάλου µάς ενδιαφέρει η κατακράτηση του κρανιακού οστού (π.χ. για έλεγχο καταγµάτων). Αυτό επιτυγχάνεται διακρίνοντας τι τιµή έχει το οστό στην εικόνα, χρησιµοποιώντας την εντολή *pixval on*. Μελετώντας την αρχική εικόνα είναι εύκολο να διαπιστώσουµε ότι τα pixels που αναπαριστούν το κρανίο παρουσιάζουν τιµές φωτεινότητας πολύ κοντά στο 255 (λευκό). Εποµένως ένας απλός τρόπος να δηµιουργήσουµε µια εικόνα στην οποία θα απεικονίζεται µονάχα το κρανίο είναι να εφαρµόσουµε thresholding µε εύρος τιµών κατωφλίου [250, 255]. Με αυτό τον τρόπο θα κρατήσουµε όλα τα pixel που παρουσιάζουν φωτεινότητα εντός του διαστήµατος [250, 255] και θα µηδενίσουµε όλα τα υπόλοιπα (Gonzalez, 2002).

#### **3.4** ΜΟΡΦΟΛΟΓΙΚΟΙ ΤΕΛΕΣΤΕΣ **(MORPHOLOGICAL OPERATIONS)**

Οι µορφολογικοί τελεστές είναι µέθοδοι για την επεξεργασία δυαδικών ή grayscale εικόνων βασισµένοι στη γεωµετρία. Αυτοί οι τελεστές παίρνουν µια εικόνα ως είσοδο, εφαρµόζουν σε αυτήν έναν τελεστή, και επιστρέφουν την επεξεργασµένη εικόνα ιδίων διαστάσεων µε την αρχική. Η τιµή κάθε pixel της εικόνας εξόδου βασίζεται στη σχέση του pixel εισόδου και του γειτονικού του. Ένα ουσιαστικό µέρος των µορφολογικών τελεστών είναι το δοµικό στοιχείο (structure element). Αυτό µπορεί να είναι αυθαίρετου σχήµατος και µεγέθους (π.χ. παρακάτω αυτό είναι ένα τετράγωνο 3x3). Οι µορφολογικοί τελεστές επεξεργάζονται µια εικόνα εφαρµόζοντας το δοµικό στοιχείο στην εικόνα αυτή και χρησιµοποιώντας έναν set operator (τοµή, ένωση, κ.λπ.). Οι βασικοί µορφολογικοί τελεστές είναι οι erosion, dilation, opening και closing.

*Erosion (*∆ιάβρωση*):* H βασική επίδραση αυτού του τελεστή είναι να διαβρώνει τα σύνορα της περιοχής των pixels που βρίσκονται στο προσκήνιο (π.χ. λευκά pixels).

*Dilation (*∆ιαστολή*):* H βασική επίδραση πάνω στην εικόνα είναι η διεύρυνση των συνόρων των περιοχών των pixels που βρίσκονται στο προσκήνιο (π.χ. λευκά pixels).

*Opening (*Άνοιγµα*):* H βασική επίδραση είναι µία erosion η οποία ακολουθείται από µία dilation. To βασικό µειονέκτηµα είναι ότι επιδρά πάνω σε όλες τις περιοχές των pixels σε προσκήνιο, αδιάκριτα.

*Closing (Κλείσιμο):* Η βασική επίδραση είναι μία dilation η οποία ακολουθείται από µία erosion.

Στην επεξεργασία ιατρικής εικόνας οι παραπάνω µορφολογικοί τελεστές αξιοποιούνται κυρίως για την κατάτµηση ανατοµικών περιοχών υψηλού ενδιαφέροντος (π.χ. νεοπλασία, εγκέφαλος) (Apostolou, 2005).

![](_page_41_Picture_3.jpeg)

Εικόνα *7:* ∆ιαβρωµένη *(eroded)* εικόνα κρανιακού οστού

#### **3.5** ΑΝΑΛΥΣΗ ΥΦΗΣ **(TEXTURE ANALYSIS)**

Η έννοια της υφής αναφέρεται στην αίσθηση που δηµιουργείται κατά την επαφή του ανθρώπου µε µια επιφάνεια και εξαρτάται από τη δοµή της επιφάνειας. Στις ψηφιακές εικόνες δεν υπάρχει αυστηρός ορισµός της υφής. Οι εικόνες είναι πίνακες εικονοστοιχείων, καθένα από τα οποία περιγράφεται από τη χρωµατικότητά

#### Πτυχιακή Εργασία Τμήματος Εφαρμοσμένης Πληροφορικής & Πολυμέσων

του. Στην περίπτωση των ασπρόµαυρων εικόνων κάθε στοιχείο περιγράφεται από έναν και μοναδικό αριθμό, την ένταση της φωτεινότητας στο συγκεκριμένο σημείο. Η υφή σχετίζεται µε τα επίπεδα φωτεινότητας *(gray levels)* που εµφανίζονται στην εικόνα και τον τρόπο που αυτά κατανέµονται*,* ώστε να δίνεται η αίσθηση του τρισδιάστατου και του ανάγλυφου*.* Μικρο-µεταβολές στη φωτεινή ένταση των σηµείων µιας εικόνας, εµφανιζόµενες µε κάποιον συστηµατικό τρόπο, χαρακτηρίζουν την υφή της.

Η υφή θα µπορούσε να προσδιορισθεί από τις παρακάτω παραµέτρους *:*  Αδρότητα (Coarseness)

Αντίθεση (Contrast)

Τραχύτητα (Roughness)

Οµαλότητα (Regularity)

Περιοδικότητα (Periodicity)

Ινώδες (Line-Lightness)

#### Κατευθυντικότητα (Directionality)

Η ανάλυση της υφής στις εικόνες είναι χρήσιµη σε έναν µεγάλο αριθµό εφαρµογών και είναι αντικείµενο έρευνας εδώ και πολλά χρόνια. Η πιο άµεση εφαρµογή είναι η αναγνώριση περιοχών µιας εικόνας µε βάση την υφή. Για παράδειγµα, στην παρακάτω εικόνα µπορούµε να αναγνωρίσουµε πέντε περιοχές µε διαφορετική υφή.

![](_page_42_Figure_10.jpeg)

#### Πτυχιακή Εργασία Τμήματος Εφαρμοσμένης Πληροφορικής & Πολυμέσων

Εικόνα *8:* α*)* Εικόνα µε *5* διαφορετικής υφής περιοχές*. b)* Χάρτης ταξινόµησης της εικόνας µε βάση την κατηγορία υφής*. c)* Τµηµατοποιηµένη εικόνα µε βάση την υφή

Πολλές φορές η υφή που έχουν κάποια αντικείµενα µπορεί να φανερώσει την κατάσταση στην οποία βρίσκονται (π.χ. ένα καρκινικό κύτταρο µπορεί να έχει διαφορετική υφή από ένα υγιές) ή άλλες φορές είναι µοναδική και µάς βοηθά να το ξεχωρίζουµε από άλλα (π.χ η υφή του ξύλου ή η υφή του τούβλινου τοίχου). Σε τέτοιες περιπτώσεις µπορούµε να εκµεταλλευτούµε την υφή που απεικονίζεται σε ψηφιακές εικόνες ώστε να αναγνωρίσουµε τα αντικείµενα που υπάρχουν σε αυτήν. Για να γίνει αυτό πρέπει να έχουµε µια βάση δεδοµένων µε υφές οι οποίες αντιστοιχούν σε αντικείµενα. Η νέα υφή που δεχόµαστε ως είσοδο πρέπει να συγκριθεί µε όλες τις υφές της βάσης και να καταταχθεί σε µία από τις υπάρχουσες κατηγορίες. Τελικά µπορούµε να αποφανθούµε για το είδος ή τη φύση του αντικειµένου στο οποίο ανήκει η υφή εισόδου. Το πρόβληµα αυτό ονοµάζεται κατάταξη ή κατηγοριοποίηση υφής *(texture classification)* και µε αυτό θα ασχοληθούµε στην παρούσα άσκηση.

Σε κάποιες περιπτώσεις, η υφή που δίνεται ως είσοδος είτε δεν υπάρχει στη βάση δεδοµένων, είτε για κάποιους λόγους δεν µπορεί να κατηγοριοποιηθεί σε µια από τις υπάρχουσες κατηγορίες. Επίσης πολύ συχνά µας ενδιαφέρει η εύρεση οµοιογενών περιοχών, δηλαδή περιοχών µε την ίδια υφή. Σε αυτές τις περιπτώσεις το ζητούµενο είναι η κατηγοριοποίηση των περιοχών (περιοχή 1 µε συγκεκριµένα σύνορα, περιοχή 2 πάλι µε συγκεκριµένα σύνορα κ.ό.κ). Το πρόβληµα αυτό ονοµάζεται τµηµατοποίηση περιοχών υφής *(texture segmentation)*.

#### **3.5.1** Μέθοδοι ανάλυσης υφής

Τα τελευταία χρόνια πολλές µέθοδοι, µικρής ή µεγάλης πολυπλοκότητας, έχουν αναπτυχθεί για να αναλύσουν και να περιγράψουν την υφή εικόνας.

Οι κυριότερες µέθοδοι ανάλυσης και προσδιορισµού χαρακτηριστικών υφής είναι οι εξής*:* 

- Στατιστικά στοιχεία υφής (Texture Statistics)
- Πίνακες συνεµφάνισης Στατιστικά στοιχεία πινάκων συνεµφάνισης (Cooccurrence matrices Statistics)
- Μέθοδος μήκους διαδρομής (Primitive or Run Length method)
- Αυτοσυσχέτιση (Autocorrelation)
- Φάσμα Ισχύος Fourier (Fourier Power Spectrum)
- Φάσμα Υφής (Texture Spectrum)
- Χαρακτηριστικά ενέργειας υφής (Texture Energy)
- Χαρακτηριστικά υφής βασιζόµενα σε fractals
- Χαρακτηριστικά υφής βασιζόµενα σε κυµατίδια (wavelets)

Κάθε µια από τις παραπάνω µεθόδους ανάλυσης υφής εµφανίζει συγκεκριµένα πλεονεκτήµατα και µειονεκτήµατα και είναι βέλτιστη για διαφορετικές περιπτώσεις ανάλυσης. Στην παρούσα άσκηση θα ασχοληθούµε µε την πιο απλή µέθοδο, δηλαδή τα στατιστικά στοιχεία υφής (Stork, 2001).

#### **3.6** ΧΡΩΜΑΤΙΚΗ ΑΝΑΛΥΣΗ

Ο όρος χρωµατικό µοντέλο (αναφέρεται επίσης και ως χρωµατικός χώρος) χρησιµοποιείται για να περιγράψει έναν τρόπο κωδικοποίησης της χρωµατικής πληροφορίας σε µια εικόνα. Ένα χρωµατικό µοντέλο είναι στην ουσία ένα τρισδιάστατο σύστηµα συντεταγµένων και ένα υποσύστηµα µέσα σε αυτό όπου κάθε χρώµα µοναδικό τρόπο όλα τα χρώµατα. Κάθε χρώµα αντιστοιχεί σε τρεις µοναδικές συντεταγµένες του τρισδιάστατου χώρου του χρωµατικού µοντέλου. Βέβαια από µόνες τους οι συντεταγµένες αυτές δεν έχουν καµία αξία αν δεν γνωρίζουµε σε ποιο χρωµατικό µοντέλο αναφέρονται. Σε κάθε χρωµατικό χώρο κάθε µια από τις τρεις συντεταγµένες αντιστοιχεί σε κάποιο χαρακτηριστικό-ιδιότητα του χρώµατος. Το χαρακτηριστικό αυτό µπορεί να είναι π.χ. ένα συγκεκριµένο χρώµα, φωτεινότητα, απόχρωση κ.λπ. Με άλλα λόγια, οι τρεις συντεταγµένες που αντιστοιχούν σε κάθε χρώµα δηλώνουν ουσιαστικά τις τιµές που έχουν οι ιδιότητες-χαρακτηριστικά για το συγκεκριµένο χρώµα. Υπάρχουν πολλά χρωµατικά µοντέλα και κάθε ένα από αυτά έχει ως στόχο να εξυπηρετήσει τις διαφορετικές ανάγκες συστηµάτων και εφαρµογών που χρησιµοποιούν χρώµα.

Τα περισσότερα χρωµατικά µοντέλα είναι προσανατολισµένα για χρήση είτε σε φυσικά εξαρτήµατα υπολογιστικών συστηµάτων (hardware – π.χ. οθόνες και κάµερες) είτε σε εφαρµογές όπου είναι επιθυµητή η διαχείριση των χρωµάτων (π.χ. επεξεργασία εικόνας).

#### Τα σηµαντικότερα χρωµατικά µοντέλα *(*χρωµατικοί χώροι*)* είναι*:*

Μοντέλα που χρησιµοποιούνται σε υπολογιστικά συστήµατα

- RGB (Red, Green, Blue) για έγχρωµες οθόνες, κάµερες και ψηφιακές εικόνες
- CMY (Cyan, Magenta, Yellow) για έγχρωμους εκτυπωτές
- YIQ και YUV που είναι τα πρότυπα για την τηλεοπτική µετάδοση (τηλεοπτικό σήµα NTSC και PAL αντίστοιχα)
- YCbCr που χρησιµοποιείται στη συµπίεση εικόνας και βίντεο

Μοντέλα που χρησιµοποιούνται σε εφαρµογές επεξεργασίας εικόνας

- HSV (Hue, Saturation, Value)
- HSI (Hue, Saturation, Intensity)
- CIE-XYZ
- CIE-LAB κ.ά.

Υπάρχουν 2 σηµαντικότερα χρωµατικά µοντέλα που χρησιµοποιούνται στην ανάλυση και επεξεργασία εικόνας, το µοντέλο RGB και το µοντέλο HSV (Stork, 2001).

#### **3.7** ΤΑΞΙΝΟΜΗΣΗ ΠΡΟΤΥΠΩΝ **(PATTERN CLASSIFICATION)**

Η ταξινόμηση προτύπων (pattern classification) αποτελεί αντικείμενο μελέτης για πολλούς επιστηµονικούς τοµείς, ενώ οι εφαρµογές της αφορούν στην επεξεργασία εικόνας, την τεχνητή νοηµοσύνη, την όραση υπολογιστών αλλά και στη βιολογία, την ιατρική, την οικονομία κ.λπ. Είναι ένα πρόβλημα μηχανικής μάθησης, δηλαδή ένα πρόβληµα που αφορά τη δηµιουργία, την εκπαίδευση και τη βελτίωση ενός γνωσιακού µοντέλου από ένα εκπαιδευτικό σύνολο δεδοµένων. Η ταξινόµηση προτύπων συνίσταται στην εξαγωγή συµπεράσµατος για ένα δεδοµένο *(*δείγµα*)* που περιγράφεται από ένα σύνολο χαρακτηριστικών*.* Για παράδειγµα, πρόβληµα ταξινόµησης είναι η εξαγωγή συµπερασµάτων για την υγεία ενός ασθενούς όταν γνωρίζουµε διάφορα χαρακτηριστικά του (επιδηµιολογικά χαρακτηριστικά, εξετάσεις κ.ά.). Στην παρούσα άσκηση, τεχνικές ταξινόµησης θα χρησιµοποιηθούν προκειµένου να κατατάξουµε κύτταρα σε υγιή ή καρκινικά, ανάλογα µε ορισµένα χαρακτηριστικά τους (π.χ. το χρώµα τους).

Οι σηµαντικότερες τεχνικές ταξινόµησης προτύπων βασίζονται σε στατιστικές µεθόδους και στα τεχνητά νευρωνικά δίκτυα. Στην παρούσα άσκηση θα µελετηθεί µονάχα µια στατιστική µέθοδος, η ταξινόµηση κοντινότερου γείτονα.

Στη στατιστική προσέγγιση κάθε δείγµα περιγράφεται από ένα διάνυσµα nχαρακτηριστικών και θεωρείται ότι αποτελεί σηµείο ενός n-διάστατου χώρου. Το κάθε δείγµα προς ταξινόµηση αντιστοιχίζεται σε µία από τις κατηγορίες του προβλήµατος µε βάση τη στατιστική ανάλυση των χαρακτηριστικών του ως προς τα χαρακτηριστικά των γνωστών δειγµάτων.

Η ταξινόμηση Κοντινής Γειτονιάς είναι μια στατιστική μέθοδος επιβλεπόµενης ταξινόµησης, δηλαδή είναι γνωστές οι κατηγορίες του προβλήµατος και ένας αριθµός δειγµάτων που ανήκουν σε αυτές. Ο αλγόριθµος της µεθόδου ταξινοµεί ένα νέο άγνωστο δείγµα σε εκείνη την κατηγορία από την οποία απέχει λιγότερο, µε βάση µία απόσταση, π.χ. Ευκλείδεια, Τετραγωνική, Hamming ή Mahalanobis απόσταση.

Η µέθοδος ταξινόµησης Κοντινότερου Γείτονα (Nearest Neighbor) περιγράφεται παρακάτω για το πρόβληµα ταξινόµησης σε δύο κατηγορίες (παρόµοια βέβαια επεκτείνεται και σε περισσότερες από δύο κατηγορίες).

Ας θεωρήσουµε δύο κατηγορίες K1, K2 και το προς ταξινόµηση δείγµα p. Το δείγµα p θα ταξινοµηθεί στην κατηγορία η οποία έχει κάποιο δείγµα που να απέχει το λιγότερο δυνατό από αυτό.

Μπορεί*,* δηλαδή*,* να οριστεί µια συνάρτηση απόφασης *f(p)* ως εξής*:*   $f(p) = (M \kappa \rho \dot{\sigma} \tau \varepsilon \rho \eta \alpha \pi \dot{\sigma} \sigma \tau \alpha \sigma \eta \alpha \pi \dot{\sigma} K1) - (M \kappa \rho \dot{\sigma} \tau \varepsilon \rho \eta \alpha \pi \dot{\sigma} \sigma \tau \alpha \sigma \eta \alpha \pi \dot{\sigma} K2)$ 

Ο αλγόριθµος υπολογίζει τις αποστάσεις µεταξύ του προς ταξινόµηση δείγµατος µε όλα τα γνωστά δείγµατα και για κάθε κατηγορία κρατά τη µικρότερη.

Στη συνέχεια ελέγχει την απόφαση *f(p):* Εάν f(p) < 0 τότε το p ανήκει στην κατηγορία K1 Εάν f(p) > 0 τότε το p ανήκει στην κατηγορία K2

Στη συνέχεια παρουσιάζεται ένα παράδειγµα ταξινόµησης κοντινού γείτονα όπου κατηγοριοποιείται µια άγνωστη περιοχή ιστού (π.χ. δέρµα) σε φλεγµονή ή κακοήθεια. Για την καλύτερη κατανόηση του προβλήµατος παρουσιάζεται το 2 διάστατο πρόβληµα (n=2), δηλαδή χρησιµοποιούνται µονάχα 2 χαρακτηριστικά για να περιγράψουµε τα δείγµατα.

Ας θεωρήσουµε λοιπόν ότι έχουµε ένα πρόβληµα ταξινόµησης ιστού σε 2 κατηγορίες, την κατηγορία Κ1 που αφορά κακοήθεια και την κατηγορία Κ2 που αφορά φλεγµονή. Για να µπορέσουµε να ταξινοµήσουµε έναν άγνωστο ιστό σε µια από τις 2 κατηγορίες µε τη µέθοδο της κοντινής γειτονιάς, καταρχάς θα πρέπει να έχουµε ένα πλήθος από γνωστά δείγµατα (ιστούς που γνωρίζουµε την κατάστασή τους). Ας υποθέσουµε ότι έχουµε 200 δείγµατα από κακοήθεις ιστούς και 200 δείγµατα από φλεγµονώδεις ιστούς. Στη συνέχεια πρέπει να αναλύσουµε τα γνωστά αυτά δείγµατα ούτως ώστε να εξαγάγουµε διάφορα χαρακτηριστικά τους, τα οποία µπορούν να χρησιµοποιηθούν για τη διάκριση κακοήθειας και φλεγµονής. Στο υποτιθέµενο παράδειγµα βρήκαµε µετά από ανάλυση πως ο κακοήθης ιστός διαφέρει από τον φλεγµονώδη ως προς τη µέση τιµή φωτεινότητας και την κυρτότητα των επιπέδων φωτεινότητας, και εποµένως για κάθε ένα δείγµα υπολογίζουµε τις τιµές των δύο παραπάνω χαρακτηριστικών. Οι τιµές των χαρακτηριστικών όλων των γνωστών δειγµάτων (400) συγκεντρώνονται σε µια βάση δεδοµένων, η οποία αποτελεί τη βάση γνώσης του ταξινοµητή.

Στην Εικόνα 8 φαίνεται η ταξινόµηση του άγνωστου δείγµατος p σε µία από τις κατηγορίες σύµφωνα µε τη µέθοδο του κοντινότερου γείτονα. Ο άξονας x1 είναι η µέση επιπέδων φωτεινότητάς της (Kurtosis). Οι µπλε κουκίδες (200) αφορούν τις περιοχές φλεγµονής και οι κόκκινες (200) τις περιοχές κακοήθειας που έχουµε στη βάση δεδοµένων που έχουµε δηµιουργήσει (βάση γνώσης). Κάθε γνωστή περιοχή (από τη βάση γνώσης) χαρτογραφείται πάνω στο παρακάτω διάγραµµα σύµφωνα µε τις (x1, x2) µετρήσεις της (*scatter* διάγραµµα). Έστω ότι έχουµε µια καινούρια περιοχή ιστού που δεν την έχουµε κατηγοριοποιήσει και θέλουµε να δούµε πού ανήκει (δείγµα p). Μετρώντας τη µέση τιµή φωτεινότητας της περιοχής και την κυρτότητα των επιπέδων φωτεινότητάς της, τη χαρτογραφούµε πάνω στο scatter διάγραµµα. Με τον αλγόριθµο κοντινού γείτονα το σύστηµα ταξινόµησης κατηγοριοποιεί την άγνωστη περιοχή (Stork, 2001).

![](_page_48_Figure_3.jpeg)

Εικόνα *9:* Ταξινόµηση κοντινότερου γείτονα*.* Το πρότυπο *p* ταξινοµείται στην κατηγορία *K2,* γιατί ισχύει *d2<d1*

# **3.8** ΧΡΗΣΙΜΕΣ ΣΥΝΑΡΤΗΣΕΙΣ ΑΝΑΛΥΣΗΣ ΚΑΙ ΕΠΕΞΕΡΓΑΣΙΑΣ ΕΙΚΟΝΑΣ ΜΕ ΤΟ **MATLAB**

#### Μετατροπή µιας έγχρωµης εικόνας σε ασπρόµαυρη

Η µετατροπή µιας εικόνας σε ασπρόµαυρη γίνεται µε την εντολή **rgb2gray**.

#### Περιστροφή εικόνας

Η εντολή **imrotate** περιστρέφει µια εικόνα χρησιµοποιώντας µια ειδική παρεµβολική µέθοδο και τη γωνία περιστροφής µε την οποία επιθυµούµε να περιστρέψουµε την εικόνα.

Υπάρχουν τρεις µέθοδοι περιστροφής*:* η Nearest, Bilinear και η Bicubic. Η γωνία περιστροφής καθορίζεται σε µοίρες. Εάν καθορίσουµε µια θετική τιµή η εντολή θα περιστρέψει την εικόνα αριστερόστροφα.

#### Αποκοπή τµήµατος µιας εικόνας

Η εντολή **imcrop** αποσπά ένα ορθογώνιο τµήµα από οποιαδήποτε εικόνα εµείς επιθυµούµε. Καθορίζουµε το τµήµα της εικόνας το οποίο επιθυµούµε να 'κόψουµε' µε τη βοήθεια του mouse. Όταν καλούµε την εντολή imcrop o cursor µετατρέπεται σε ένα σταυρό µε τη βοήθεια του οποίου επιλέγουµε την περιοχή την οποία θέλουµε να 'αποκόψουµε'. Η περιοχή αυτή είναι µια νέα εικόνα.

#### Ιστόγραµµα εικόνων

Το ιστόγραµµα µιας εικόνας είναι ένας πίνακας ο οποίος παρουσιάζει τις µεταβολές της έντασης σε µια ασπρόµαυρη ή ενδεικτική εικόνα. Η ιστογραµµική εντολή **imhist** δηµιουργεί ένα σχεδιάγραµµα το οποίο περιέχει n κάθετες γραµµές. Η κάθε γραµµή αναπαριστά ένα εύρος τιµών.

#### **3.8.1** Χρήσιµα Φίλτρα Εξάλειψης Θορύβου Εικόνας στο **MATLAB**

#### *To* Φίλτρο *Noise Removal (*Αποµάκρυνση Θορύβου*)*

Οι ψηφιακές εικόνες επηρεάζονται από µια µεγάλη ποικιλία τύπων θορύβου, και ιδιαίτερα αυτές που προέρχονται από ιατρικές συσκευές. Υπάρχουν διάφοροι τρόποι µε τους οποίους ο θόρυβος µπορεί να παρουσιαστεί σε µια εικόνα, ανάλογα µε το πώς είναι η εικόνα φτιαγµένη. Υπάρχουν διάφοροι τρόποι για να αφαιρέσεις ή να µειώσεις τον θόρυβο σε µία εικόνα. ∆ιαφορετικές µέθοδοι για διαφορετικούς τύπους θορύβου.

Οι µέθοδοι αυτοί είναι οι παρακάτω*:* 

- Linear filtering (Γραμμικά Φίλτρα),
- Median Filtering,
- Adaptive Filtering
- Linear Filtering (Γραμμικά Φίλτρα)

Τα γραµµικά φίλτρα χρησιµοποιούνται για να αφαιρεθούν διάφοροι τύποι θορύβου. Συγκεκριµένα φίλτρα όπως τα φίλτρα Gaussian ή "averaging", χρησιµοποιούνται γι'αυτό το σκοπό. Για παράδειγµα, ένα "averaging filter" είναι χρήσιµο για να αφαιρεί κόκκους θορύβου από µια εικόνα. Κάθε pixel τοποθετείται στο µέσο των γειτονικών pixels, και οι τοπικές αποκλίσεις λόγω των κόκκων µειώνονται.

#### *Median Filtering*

Στο Φιλτράρισµα µε Median Filter (είναι παρόµοιο µε ένα averaging filter) κάθε pixel παίρνει την µέση τιµή των γειτονικών pixel. Ωστόσο µε median filtering η τιµή ενός εξερχόµενου pixel καθορίζεται από το median των γειτονικών pixel. Η εντολή **medfilt2** θέτει σε εφαρµογή τo median filtering. Η εντολή medfilt2 αφαιρεί το θόρυβο 'salt & pepper' πολύ καλά, χωρίς να θολώσει την εικόνα.

#### *Adaptive Filtering*

Η εντολή **wiener2** τροποποιεί τοπικές αντιθέσεις της εικόνας. Όταν οι αντιθέσεις είναι µεγάλες, η wiener2 εκτελεί λίγη εξοµάλυνση ενώ όταν είναι µικρές περισσότερη. Αυτή η προσέγγιση συχνά δίνει καλύτερα αποτελέσµατα από τα γραµµικά φίλτρα. Τα προσαρµοστικά φίλτρα είναι πιο επιλεκτικά από ένα γραµµικό φίλτρο προστατεύοντας ακµές και άλλα υψηλής συχνότητας κοµµάτια της εικόνας. Η εντολή wiener2 χρησιµοποιεί προκαταρκτικούς υπολογισµούς και εφαρµόζει το φίλτρο στην εισερχόµενη εικόνα. Όµως χρειάζεται περισσότερο χρόνο για υπολογισµούς από το γραµµικό φιλτράρισµα. Η wiener2 δουλεύει καλύτερα όταν ο θόρυβος είναι συνεχής και αυξανόµενος ("white") όπως ο θόρυβος τύπου Gaussian.

#### **3.8.2** Τα Φίλτρα στο **MATLAB-Linear Filtering (**Γραµµικό Φιλτράρισµα**)**

Φιλτράρισµα είναι µια τεχνική µε την οποία τροποποιούµε ή προβάλουµε µία εικόνα. Για παράδειγµα, µπορείς να φιλτράρεις µια εικόνα για να τονίσεις ορισµένα χαρακτηριστικά ή για να αφαιρέσεις άλλα. Το φιλτράρισµα είναι µια λειτουργία γειτονικών pixel, στην οποία η τιµή κάθε pixel της εικόνα που έχει περάσει από το φίλτρο καθορίζεται τοποθετώντας κάποιον αλγόριθµο στις τιµές των γειτονικών pixel της εικόνας πριν αυτή περάσει από το φίλτρο. Με τον όρο γραµµικό φιλτράρισµα εννοούµε το φιλτράρισµα στο οποίο η τιµή κάθε εξερχόµενου pixel είναι ένας γραµµικός συνδυασµός των τιµών των εισερχοµένων γειτονικών pixel. Για παράδειγµα, ένας αλγόριθµος που υπολογίζει ένα σταθµισµένο µέσο όρο από τα γειτονικά pixel είναι ένας τύπος από τη λειτουργία των γραµµικών φίλτρων.

#### *Convolution (*Συνέλιξη*)*

Στο MATLAB, το γραµµικό φιλτράρισµα εικόνων υλοποιείται µε δυσδιάστατη Συνέλιξη. Στη συνέλιξη, η τιµή ενός εξερχόµενου pixel υπολογίζεται από τον πολλαπλασιασµό στοιχείων από δύο πίνακες. Ο ένας από αυτούς τους πίνακες αναπαριστά την εικόνα, καθώς ο άλλος πίνακας είναι το φίλτρο. Η αναπαράσταση αυτού του φίλτρου είναι γνωστή ως "επεξεργαστής συνέλιξης". Στο MATLAB η **conv2** κάνει φιλτράρισµα εικόνας τοποθετώντας τον επεξεργαστή συνέλιξης στον πίνακα της εικόνας.

#### *The filter2 Function*

Επιπρόσθετα το MATLAB µας παρέχει την εντολή **filter2** για δυσδιάστατα γραµµικά φίλτρα. Η filter2 δίνει τα ίδια αποτελέσµατα µε την conv2 και διαφέρει στο γεγονός ότι παίρνει το υπολογιστικό µόριο ως εισερχόµενη παράσταση παρά ως επεξεργαστή συνέλιξης. (η filter2 λειτουργεί εκτελώντας τον επεξεργαστή συνέλιξης από το υπολογιστικό µόριο και µετά καλεί την conv2). Η λειτουργία της εντολής filter2 ονοµάζεται «**correlation**» (Gonzalez, 2002).

#### **3.8.3** Ανίχνευση Ακµών **(Edge Detection)**

Οι ακµές γενικά είναι σηµεία εικόνας µε µεγάλη ποικιλία στις φωτεινές τιµές, ή σύνορα των αντικειµένων στο σκηνικό. Στον υπολογιστή η ανίχνευση ακµών παραδοσιακά εφαρµόζεται µε το ταίριασµα του σήµατος µε κάποιου τύπου γραµµικού φίλτρου, συνήθως ένα φίλτρο που να χρησιµοποιεί την πρώτη ή τη δεύτερη παράγωγο. Ένα περιττό συµµετρικό φίλτρο που θα προσεγγίζει τη πρώτη παράγωγο και θα συµπίπτει στην έξοδο της συνέλιξης θα ανταποκρίνεται στις ακµές (φωτεινές ασυνέχειες) της εικόνας. Ένα ακόµα συµµετρικό φίλτρο που θα προσεγγίζει τη δεύτερη παράγωγο και θα τέµνει το 0 (Zero – crossing) στην έξοδο της συνέλιξης θα ανταποκρίνεται στις ακµές.

#### *Edge Detection* Στο *MATLAB*

Η εντολή **edge** στο MATLAB® ανιχνεύει τις ακµές σε µια εικόνα. Η εντολή παίρνει µια εικόνα Ι και επιστρέφει µια δυαδική εικόνα ίδιου µεγέθους µε της Ι έχοντας τα '1' εκεί όπου η λειτουργία βρήκε τις ακµές και τα µηδενικά σε όλη την υπόλοιπη εικόνα..

Η εντολή υποστηρίζει έξι διαφορετικές µεθόδους ανίχνευσης*:*

SOBEL, PREWITT, ROBERTS, LAPLACIAN OF GAUSSIAN, ZEROCROSSINGS, CANNY.

#### **3.9** ΚΛΙΝΙΚΕΣ ΕΦΑΡΜΟΓΕΣ

Μία ιδιαίτερη εφαρµογή στην ανάλυση ιατρικών εικόνων είναι αυτή για την ανίχνευση θροµβώσεων σε µικρά παιδιά. Η ιδιαιτερότητα σε αυτές τις κλινικές υποθέσεις είναι η δυσκολία στην αναγνώριση και διάγνωση των θροµβώσεων , αλλά και η επιτακτική ανάγκη καθώς οι τελευταίες εγκυµονούν σοβαρότατους κινδύνους, οι οποίοι µπορούν να οδηγήσουν µέχρι και στο θάνατο.

Τα εργαλεία που χρησιµοποιήθηκαν βασίστηκαν στην πλατφόρµα του MATLAB. Υλοποιήσαµε συγκεκριµένα προγράµµατα βασιζόµενα στην κατωφλίωση βάσει εντροπίας και στα ενεργά περιγράµµατα. Οι τεχνικές αυτές χρησιµοποιήθηκαν, τροποποιηµένες, και σε άλλες κλινικές εφαρµογές. Για αυτό και περιγράφονται αναλυτικότερα σε επόµενα κεφάλαια. Οι κλινικές εικόνες στην παρούσα δουλειά πάρθηκαν από πραγµατικούς ασθενείς – παιδιά και αναλύθηκαν µε τη βοήθεια τόσο των παιδιάτρων του Νοσοκοµείο Παίδων του Μπέρµινγκχαµ του Ηνωµένου Βασιλείου, όσο και από τους ακτινολόγους του Νοσοκοµείου «Υγεία» της Αθήνας. Οι εικόνες προήλθαν από Αξονικό Τοµογράφο (CT). Η αξιολόγηση αυτού του έργου επήλθε µέσω ποσοτικών όσο και ποιοτικών παραµέτρων. Η επιτροπή των γιατρών κατέληξε στο γεγονός της µεγάλης σηµασίας αυτής της δουλειάς, η οποία κατέληξε στην ανάπτυξη ιδιαίτερης πλατφόρµας επεξεργασίας και ανάλυσης εικόνων µε πάθηση θροµβώσεων στο άνω µηριαίο οστό (Apostolou, 2005).

![](_page_53_Picture_2.jpeg)

![](_page_53_Picture_3.jpeg)

Εικόνα *10* α*):* Αποτέλεσµα της τεχνικής κατωφλίωσης βάσει εντροπίας*.* Το κόκκινο βέλος δείχνει το θρόµβο*.* 

Εικόνα *10* β*):* Αποτέλεσµα της τεχνικής των ενεργών περιγραµµάτων*.* Η πράσινη καµπύλη εσωκλείει την περιοχή του θρόµβου*.* 

![](_page_54_Figure_3.jpeg)

Εικόνα *11:* Παράδειγµα πλατφόρµας ανίχνευσης θρόµβου*.* 

# ΚΕΦΑΛΑΙΟ **4**<sup>Ο</sup>  **:**

# ΠΕΙΡΑΜΑΤΙΚΟ ΜΕΡΟΣ **–** ΑΝΑΛΥΣΗ ΚΩ∆ΙΚΑ ΓΙΑ ΤΗΝ ΧΡΩΜΑΤΙΚΗ ΑΝΑΛΥΣΗ ΚΑΙ ΤΟΝ ΧΡΟΝΙΚΟ ΠΡΟΣ∆ΙΟΡΙΣΜΟ ΤΟΥ ΜΕΛΑΝΟΜΑΤΟΣ

#### **4.1** ΠΗΓΑΙΟΣ ΚΩ∆ΙΚΑΣ

Στο πρόγραµµα χρησιµοποιούνται τέσσερις φωτογραφίες συνολικά. Οι τρεις από αυτές έχουν επιλεγεί ως αντιπροσωπευτικό δείγµα για συγκεκριµένα χρονικά διαστήµατα. Η τέταρτη φωτογραφία είναι η φωτογραφία 'δοκιµής', η οποία θα συγκριθεί µε τις υπόλοιπες τρεις και έπειτα, θα προκύψει το τελικό αποτέλεσµα για το χρονικό προσδιορισµό της εικόνας.

Παρακάτω εµφανίζεται ολόκληρος ο κώδικας*:* 

```
clear all, close all, clc;
B=imread('standard7hours.JPG');
I1=B(:,:,1);I2 = B(:,:,2);I3=B(i, : 3);x1=mean2(11);x2=mean2(I2);
x3=mean2(I3);
```

```
%gia the deuteri foto 
D=imread('standard10hours.JPG');
K1=D (:, :, 1);
K2=D (:, :, 2);
K3=D (:, :, 3);
y1=mean2(K1);y2=mean2(K2);
y3=mean2(K3);
```

```
%gia thn trith eikona 
F=imread('standard5days.JPG');
L1=F (:, :, 1);
L2=F (:, :, 2);
L3=F (:, :, 3);
w1 = mean2(L1);w2=mean2(L2);
w3 = mean2(L3);
```
#### %gia thn eikona ergasias

```
H=imread('phototest.jpg');
O1 = H(:,:,1);O2=H(:,:,2);
O3=H(:,:,3);
z1=mean2(01);
z2=mean2(O2);
z3=mean2(O3);
```

```
%mesh apostash se 3d
```
T1 =  $sqrt((x1-z1)^2+(x2-z2)^2+(x3-z3)^2)$ ; T2 =  $sqrt((y1-z1)^2+(y2-z2)^2+(y3-z3)^2)$ ; T3 =  $sqrt((w1-z1)^2+(w2-z2)^2+(w3-z3)^2)$ ;

```
%SIMILARITY
```
 $S1 = 1 - (T1/441.6730)$  $S2 = 1 - (T2/441.6730)$  $S3 = 1 - (T3/441.6730)$ 

```
min= S1; 
if S2<=S1 
('To melanoma einai ligotero apo 10 wres')
else
if S3<=S1
('To melanoma einai ligotero apo 5 meres')
else
('To melanoma einai ligotero apo 7 wres')
end
end
```
Ως αποτέλεσµα εκτέλεσης του παραπάνω κώδικα είναι ο χρονικός προσδιορισµός της µελανιάς και η κοινοποίηση του στον διαχειριστή του προγράµµατος µε ένα συγκεκριµένο µήνυµα.

Παρακάτω θα αναλύσουµε συγκεκριµένα κάθε γραµµή κώδικα και το αποτέλεσµα της*:* 

#### Πρώτη εντολή

#### B=imread('standard7hours.JPG');

Με την χρήση της εντολής "imread ()" µπορούµε να διαβάσουµε µια φωτογραφία. Για να προσδιορίσουµε ποια φωτογραφία επιθυµούµε, την ονοµάζουµε µέσα στην παρένθεση.

Κάθε φωτογραφία απεικονίζεται µε ένα συγκεκριµένο πρότυπο χρώµατος. Στην δική µας περίπτωση, οι φωτογραφίες µας απεικονίζονται στο RGB (red, green, blue). Σε κάθε χρώµα – κανάλι αντιστοιχεί και ένας πίνακας, ο οποίος ανάλογα την φωτογραφία που διαβάζουµε κάθε φορά, παίρνει και µια µοναδική τιµή. Ο συνδυασµός των τριών πινάκων µας δίνει το αποτέλεσµα που απεικονίζεται στην οθόνη µας.

#### ∆εύτερη εντολή

 $I1=B$  $(:,:,1);$  $I2=B$ (:,:,2);  $I3=B$  $(i, i, 3)$ ;

Με τις παραπάνω εντολές, αποθηκεύουµε στις µεταβλητές Ι1, Ι2 και Ι3 τις τιµές που αντιστοιχούν σε κάθε ένα από τους παραπάνω πίνακες, ώστε να µπορέσουµε να τις επεξεργαστούµε στην πορεία του προγράµµατος.

#### Τρίτη εντολή

```
x1=mean2(II);x2=mean2(12);x3 = mean2(13);
```
Με την χρήση της παραπάνω εντολής υπολογίζουµε τον µέσο όρο της µεταβλητής που έχουµε µέσα στην παρένθεση κάθε φορά (στην συγκεκριµένη περίπτωση, του ιστογράµµατός κάθε καναλιού χρώµατος). Έπειτα αποθηκεύουµε το αποτέλεσµα σε µια µεταβλητή. Στην περίπτωση µας, χρησιµοποιούµε τις µεταβλητές x1, x2 και x3 για τα αποτελέσµατα των µέσων όρων των ιστογραµµάτων για την εικόνα «Β».

Οι παραπάνω τρεις εντολές επαναλαµβάνονται κάθε φορά για κάθε µια από τις φωτογραφίες που χρησιµοποιούνται στο πρόγραµµά µας*:* 

#### Τέταρτη εντολή

```
T1 = sqrt((x1-z1)^2+(x2-z2)^2+(x3-z3)^2);
T2 = sqrt((y1-z1)^2+(y2-z2)^2+(y3-z3)^2);
T3 = sqrt((w1-z1)^2+(w2-z2)^2+(w3-z3)^2);
```
Με τις παραπάνω εντολές υπολογίζουµε την '3D Απόσταση' της υποψήφιας εικόνας µε κάθε µια από τα τρία δείγµατα που έχουµε. Λόγω του ότι κάθε πρότυπο όπως το RGB και HSV χαρακτηρίζεται από τρεις δείκτες, θα ήταν λάθος να χρησιµοποιήσουµε µόνο έναν από αυτούς.

Εποµένως, ο καλύτερος τρόπος είναι να υπολογιστεί η µέση τιµή για κάθε µια από τις τρεις εικόνες – δείγµατα που έχουµε χρησιµοποιήσει καθώς και για την φωτογραφία 'δοκιµής' που θα έχουµε κάθε φορά. Έπειτα θα υπολογιστεί η 3d

απόσταση της φωτογραφίας 'δοκιµής' µε κάθε µια από τις φωτογραφίες - δείγµατα που έχουµε. Η µικρότερη απόσταση µας δίνει το πιο αντιπροσωπευτικό αποτέλεσµα.

Ο τύπος υπολογισµού απόστασης δύο σηµείων σε *3d* χώρο είναι*:* 

 $D = SORT$  ( $(Xa-Xb)^2 + (Ya-Yb)^2 + (Za-Zb)^2$ ).

Εποµένως*,* και ο τύπος υπολογισµού απόστασης δύο χρωµάτων *(*α και β*)* στο *3d*  σύστηµα *RGB* είναι*:* 

 $D = SQRT$  (  $Ra-Rb)^2 + (Ga-Gb)^2 + (Ba-Bb)^2$  )

σύµφωνα µε τον οποίο προκύπτουν και οι παραπάνω αντίστοιχες τρεις εντολές.

#### Πέµπτη εντολή

 $S1 = 1 - (T1/441.6730)$  $S2 = 1 - (T2/441.6730)$  $S3 = 1 - (T3/441.6730)$ 

Οι παραπάνω εντολές µας καθορίζουν το πόσο όµοια είναι η φωτογραφία 'δοκιµής' µε τα τρία δείγµατά µας.

Πιο συγκεκριµένα*,* ο τύπος για τον υπολογισµό της οµοιότητας από το *0* έως το *1* είναι ο παρακάτω*:*  Similarity =  $1 - (Distance / Max Distance)$ 

\*(Στο πρότυπο RGB oι τιμές κυμαίνονται από 0 – 255 και η μέγιστη τιμή της απόστασης είναι 441,6730)

#### Έκτη εντολή

```
min= S1; 
if S2<=S1 
('To melanoma einai ligotero apo 10 wres')
```

```
else
if S3<=S1
('To melanoma einai ligotero apo 5 meres')
else
('To melanoma einai ligotero apo 7 wres')
end
end
```
Με τον παραπάνω έλεγχο βρίσκω το πόσο όµοια είναι η φωτογραφία 'δοκιµής' µας µε τα τρία δείγµατά µας. Η µικρότερη απόσταση µας δίνει και την πιο µικρή απόκλιση από το 1 (δηλ. η φωτογραφία µας ταιριάζει πιο πολύ µε το συγκεκριµένο δείγµα που µας έδωσε αυτή την τιµή).

Με την ολοκλήρωση του παραπάνω κώδικα θα εµφανιστεί στο Command Window του Matlab τα αποτελέσματα από τον υπολογισμό του τύπου "Similarity", καθώς και ένα µήνυµα µε το τελικό αποτέλεσµα.

#### **4.2** ΓΡΑΦΙΚΟ ΠΕΡΙΒΑΛΛΟΝ **– GUI**

#### **4.2.1** Η εφαρµογή

Σκοπός του προγράµµατος µας είναι η δηµιουργία ενός γραφικού περιβάλλοντος µέσω του οποίου θα γίνεται ο χρονικός προσδιορισµός µελανιάς µε την χρήση µεθόδων χρωµατικής ανάλυσης εικόνας. Η εφαρµογή µας, όπως φαίνεται και στο σχήµα, περιλαµβάνει κάποια κουµπιά, των οποίων τη χρήση θα περιγράψουµε στη συνέχεια, και δυο πλαίσια στα οποία θα τοποθετηθούν, η αρχική και η προς επεξεργασία εικόνα.

![](_page_61_Figure_1.jpeg)

Εικόνα *12:* Το πρόγραµµα κατά την εκκίνηση

Για να προσθέσουµε µια φωτογραφία στη βάση πατάµε το κουµπί **open** από την εφαρµογή µας.

![](_page_62_Figure_1.jpeg)

Εικόνα *13:* Κουµπί *OPEN image from Folder*

![](_page_62_Picture_52.jpeg)

Εικόνα *14:* Επιλογή φακέλου

![](_page_63_Picture_48.jpeg)

Εικόνα *15:* Επιλογή εικόνας

Πατώντας την επιλογή **open** η εικόνα τοποθετείται στους άξονες όπως φαίνεται στην παρακάτω εικόνα:

![](_page_64_Picture_1.jpeg)

Εικόνα *16:* Άνοιγµα εικόνας

Πατώντας το Ο**pen** εκτός από την εικόνα εµφανίζεται και ένα παράθυρο που µας ενηµερώνει ότι για να κάνουµε crop θα πρέπει να κάνουµε διπλό πάτηµα πάνω στο πεδίο της εικόνας που θέλουµε να αναλύσουµε.

![](_page_64_Picture_4.jpeg)

Εικόνα *17:* Ενηµέρωση για το κόψιµο *(crop)* της φωτογραφίας

Μετά το διπλό κλικ του ποντικιού πατάµε το κουµπί **Crop** το όποιο φαίνεται παρακάτω:

![](_page_65_Figure_1.jpeg)

Εικόνα *18:* Κουµπί *crop* για την επιλογή και κόψιµο µικρότερου σηµείου από την φωτογραφία

Πατώντας λοιπόν το κουµπί **crop** µας τοποθετεί την καινούργια µας εικόνα στον διπλανό πινάκα όπως απεικονίζεται παρακάτω:

![](_page_66_Picture_1.jpeg)

Εικόνα *19:* Απεικόνιση επιλεγµένου τµήµατος της µελανιάς

Έπειτα από την επιλογή τµήµατος της φωτογραφίας που µας ενδιαφέρει, θα πρέπει να πατήσουµε το κουµπί **Analysis** που φαίνεται παρακάτω :

![](_page_67_Picture_1.jpeg)

Εικόνα *20:* Επιλογή κουµπιού *analysis* 

Μετά το πάτηµα του κουµπιού Analysis τρέχει πίσω από το GUI ο πηγαίος κώδικας για τον χρονικό προσδιορισµό του µελανώµατος βασιζόµενο σε στοιχεία που µας έχουν δοθεί από Πανεπιστηµιακό Νοσοκοµείο Ηρακλείου.

Έπειτα εµφανίζεται το παρακάτω µήνυµα :

![](_page_67_Picture_5.jpeg)

Εικόνα *21:* Εµφάνιση αποτελέσµατος στο *command window* 

#### Πτυχιακή Εργασία Τμήματος Εφαρμοσμένης Πληροφορικής & Πολυμέσων

Το µήνυµα µας οδηγεί στο command window του Matlab όπου εµφανίζονται τα αποτελέσµατα του πηγαίου κώδικα.

Σύµφωνα µε στοιχεία και έρευνες που έχουν πραγµατοποιηθεί µέχρι τώρα και δείγµατα που έχουν ληφθεί από το νοσοκοµείο οι παραπάνω εφαρµογή µας οδηγεί σε ένα αξιόλογο αποτέλεσµα.

Τέλος η εφαρµογή µας κλείνει πατώντας το κουµπί Close όπως φαίνεται παρακάτω:

![](_page_68_Picture_4.jpeg)

Εικόνα *22:* Κλείσιµο εφαρµογής

#### ΣΥΜΠΕΡΑΣΜΑΤΑ

Ολοκληρώνοντας τον κύκλο των πειραµάτων, και εξετάζοντας τα αποτελέσµατα του προγράµµατος που προσοµοιώσαµε, παρατηρούµε ότι αυτά είναι αρκετά ικανοποιητικά, σε σχέση µε τα δεδοµένα που διαθέταµε. Παρόλα αυτά το παραπάνω πρόγραµµα της προσοµοίωσης επιδέχεται βελτιώσεων κατά κύριο λόγο σε δύο τοµείς.

Ο πρώτος τοµέας αφορά τον χρόνο εκτέλεσης, ο οποίος είναι υπερβολικά µεγάλος. Η χρήση του προγράµµατος MATLAB ναι µεν µας προσφέρει πληθώρα ευκολιών και µεγάλη ευελιξία, αλλά υστερεί σηµαντικά σε ταχύτητα σε σχέση µε άλλες γλώσσες προγραµµατισµού όπως είναι η C και C++. Αν ήταν εφικτό, η ανάπτυξη του παραπάνω προγράµµατος σε αυτές ή σε άλλες γλώσσες ίδιου επιπέδου, τότε σίγουρα θα είχαµε σηµαντική µείωση του χρόνου εκτέλεσης, συνεπώς και µια εφαρµογή πιο αποτελεσµατική σε µεγαλύτερο αριθµό δεδοµένων ή συνόλων δεδοµένων, πλησιάζοντας έτσι περισσότερο τις απαιτήσεις που θα υπήρχαν υπό πραγµατικές συνθήκες.

Ο δεύτερος τοµέας έχει να κάνει καθαρά µε την εφαρµογή. Με τα δεδοµένα που διαθέταµε συναντήσαµε δυσκολίες σχετικά µε την σωστή και γρήγορη ενηµέρωση των βιβλιοθηκών που χρησιµοποιούνταν από το πρόγραµµα. Κατά την χρήση του προγράµµατος όσο περισσότερο φωτογραφικό υλικό διαθέταµε, τόσο καλύτερο χρονικό προσδιορισµό του δείγµατός µας ήµασταν σε θέση να κάνουµε. Ο κάθε χρήστης έπρεπε να ενηµερώνει χειροκίνητα τις βιβλιοθήκες του προγράµµατος κάθε φορά που είχε στα χέρια του καινούριο υλικό, ώστε σε επόµενη χρήση του να του προσφέρει ένα πιο αξιόπιστο αποτέλεσµα. Συνεπώς, µια πιο αυτοµατοποιηµένη διαδικασία ενηµέρωσης των βιβλιοθηκών θα επιφέρει σηµαντική βελτίωση τόσο στον χρόνο όσο και στην χρηστικότητα του προγράµµατος.

#### ΒΙΒΛΙΟΓΡΑΦΙΑ

- 1. Dr Ι. Χατζηµπούγιας, Στοιχεία ανατοµικής του ανθρώπου, εκδόσεις GM Design, Αθήνα 2003
- 2. Πέπα Μ., Αισθητική προσώπου Ι, Τ.Ε.Ι. Θεσσαλονίκης 2002
- 3. ∆ερβίσογλου Κ., Αισθητική προσώπου ΙΙ, Θεσσαλονίκη 2002
- 4. ∆ερβίσογλου Κ., Αισθητική προσώπου ΙΙΙ, Θεσσαλονίκη 2002
- 5. Ιατρική και υγεία, Εκπαιδευτική Ελληνική εγκυκλοπαίδεια, Εκδοτική Αθηνών
- 6. Anil K. Jain, "Fundamentals of Digital Image Processing".
- 7. Kenneth R. Castleman, "Digital Image Processing".
- 8. Milan Sonka, "Image Analysis & Computer Vision".
- 9. Rafael C. Gonzalez, Richard E. Woods, Steven L. Eddins Digital, "Image Processing Using MATLAB".
- 10. Νικόλαος Μουραβλιάνσκυ, «Εξελιγµένοι αλγόριθµοι ψηφιακής επεξεργασίας εικόνων για την ευθυγράµµιση και οπτικοποίηση Ιατρικών δεδοµένων», PhD Thesis, 2000.
- 11. Νικόλαος Αποστόλου , «Μελέτη, σχεδίαση και ανάπτυξη εξελιγµένων αλγορίθµων για ψηφιακή ανάλυση και επεξεργασία ιατρικών εικόνων σε ενοποιηµένη πλατφόρµα», PhD Thesis 2005.
- 12. R. Gonzalez, R. Woods, S. Eddins, *Digital Image Processing using Matlab*, Prentice Hall, New Jersey, 2004
- 13. R. Gonzalez, R. Woods, *Digital Image Processing (Second Edition)*, Prentice Hall, New Jersey, 2002
- 14. D. G. Stork, E. Yom-Tov, *Computer Manual in MATLAB to accompany Pattern Classification*, Wiley Publications, 2001
- 15. N. Apostolou, L. Theophilou, K. Kardaras, D. Koutsouris, "Development of Advanced Image Analysis Platform for the Detection of Pediatric DVTs", J. Qual. Life Res., pg. 205-210, vol. 3, Issue 2, 2005
- 16. N. Apostolou, L. Theophilou, K. Kardaras, D. Koutsouris, "Development of Advanced Image Analysis Platform for the Detection of Pediatric DVTs", 3rd ICICTH, Samos 2005